§ 11.

## 1. Strony zobowiązują się do powoływania się we wszelkiej prowadzonej przez nie korespondencji w sprawach dotyczàcych pomocy finansowej w ramach umowy na numer umowy.

- 2. Beneficjent jest zobowiązany do niezwłocznego przesyłania do oddziału regionalnego pisemnej informacji o zmianie danych osobowych beneficjenta.
- 3. W przypadku gdy beneficjent nie powiadomił oddziału regionalnego o zmianie danych osobowych, wszelką korespondencję wysyłaną przez Agencję zgodnie z posiadanymi przez nią danymi strony uznają za doręczonà.

#### § 12.

- 1. Umowa może zostać zmieniona na wniosek każdej ze stron.
- 2. Zmiany umowy wymagają zachowania formy pisemnej pod rygorem nieważności.

## § 13.

Umowa została sporządzona w trzech jednobrzmiących egzemplarzach, jeden dla beneficjenta, dwa dla Agencji.

................................................................ ................................................................ **BENEFICJENT** 

——————— Niepotrzebne skreślić.

# **2425**

# **ROZPORZÑDZENIE MINISTRA SPRAW WEWN¢TRZNYCH I ADMINISTRACJI**1)

z dnia 25 paêdziernika 2004 r.

## **w sprawie wzoru karty zapytania oraz sposobu jej wype∏nienia**

Na podstawie art. 28 ust. 5 ustawy z dnia 6 lipca 2001 r. o gromadzeniu, przetwarzaniu i przekazywaniu informacji kryminalnych oraz o Krajowym Systemie Informatycznym (Dz. U. Nr 110, poz. 1189, z póên. zm.<sup>2)</sup>) zarządza się, co następuje:

§ 1. 1. Karta zapytania ma formę elektroniczną.

2. Wzór strukturalny i graficzny karty zapytania oraz sposób jej wypełnienia określa załącznik do rozporządzenia.

§ 2. Rozporządzenie wchodzi w życie z dniem ogłoszenia.3)

Minister Spraw Wewnętrznych i Administracji: R. Kalisz

<sup>&</sup>lt;sup>1)</sup> Minister Spraw Wewnętrznych i Administracji kieruje działem administracji rządowej — sprawy wewnętrzne, na podstawie § 1 ust. 2 pkt 2 rozporządzenia Prezesa Rady Ministrów z dnia 11 czerwca 2004 r. w sprawie szczegółowego zakresu działania Ministra Spraw Wewnętrznych i Administracji (Dz. U. Nr 134, poz. 1436).

<sup>&</sup>lt;sup>2)</sup> Zmiany wymienionej ustawy zostały ogłoszone w Dz. U. z 2001 r. Nr 154, poz. 1800, z 2002 r. Nr 81, poz. 731 i Nr 89, poz. 804, z 2003 r. Nr 124, poz. 1153, Nr 128, poz. 1175, Nr 137, poz. 1302 i Nr 142, poz. 1380 oraz z 2004 r. Nr 179, poz. 1842.

<sup>3)</sup> Niniejsze rozporządzenie było poprzedzone rozporządzeniem Ministra Spraw Wewnętrznych i Administracji z dnia 3 lipca 2002 r. w sprawie wzoru karty zapytania (Dz. U. Nr 122, poz. 1047 i Nr 231, poz. 1952), które traci moc z dniem wejścia w życie niniejszego rozporządzenia.

Załącznik do rozporządzenia Ministra Spraw Wewnętrznych i Administracji z dnia 25 paêdziernika 2004 r. (poz. 2425)

# WZÓR STRUKTURALNY ELEKTRONICZNEJ KARTY ZAPYTANIA

```
<?xml version="1.0" encoding="ISO-8859-2"?>
<!-- DTD Elektronicznej karty zapytania -->
<! ELEMENT KCIK SPRAWDZENIE
  ( PODMIOT ZRODLOWY
  , DODATKOWY PODMIOT ZRODLOWY*
  , ZNAK SPRAWY
  , PODMIOT SPRAWDZAJACY
  , SPRAWDZENIE
  , NUMER REJESTRACJI KCIK
  , POLE1?
  , POLE2?
  , POLE3?
  \rightarrow<! ELEMENT PODMIOT ZRODLOWY (#PCDATA) >
<!ELEMENT DODATKOWY PODMIOT ZRODLOWY (#PCDATA)>
\langle!ELEMENT ZNAK SPRAWY (#PCDATA)>
\le!ELEMENT NUMER REJESTRACJI KCIK (#PCDATA) >
<!-- dodatkowe pola -->
\langle!ELEMENT POLE1 (#PCDATA) >
\langle!ELEMENT POLE2 (#PCDATA) >
\langle!ELEMENT POLE3 (#PCDATA) >
<! ELEMENT PODMIOT SPRAWDZAJACY
  ( NAZWA SIEDZIBA ORGANU
  , NUMER PESEL SPORZADZAJACEGO
  , NUMER PESEL WPROWADZAJACEGO
  , TELEFON KONTAKTOWY?
  ) ><! ELEMENT NAZWA SIEDZIBA ORGANU (#PCDATA) >
<!ELEMENT NUMER_PESEL_SPORZADZAJACEGO (#PCDATA)>
<! ELEMENT NUMER PESEL WPROWADZAJACEGO (#PCDATA) >
<! ELEMENT TELEFON KONTAKTOWY (#PCDATA) >
<!-- Atrybut wyboru elementu pola Rodzaj sprawdzenia
  1 - OSOBA2 - PRZEDMIOT
  3 - PODMIOT
  4 - RACHUNEK BANKOWY
  5 - RACHUNEK PAPIERÓW WARTOŚCIOWYCH
  6 - PRZESTĘPSTWO
--<! ATTLIST SPRAWDZENIE
  rodzaj sprawdzenia
  ( OSOBA
  | PRZEDMIOT
  | PODMIOT
  | RACHUNEK BANKOWY
  | RACHUNEK PAPIEROW WARTOSCIOWYCH
  | PRZESTEPSTWO
  ) #REQUIRED
\rightarrow<! ELEMENT SPRAWDZENIE
  ( ( ( IDENTYFIKATOR KCIK
      , NUMER_REJESTRACJI_KCIK?
      \rightarrow| ( IDENTYFIKATOR KCIK?
      , NUMER_REJESTRACJI_KCIK
      \rightarrow\rightarrow| ( OSOBA
```

```
| PRZEDMIOT
    | PODMIOT
    | RACHUNEK BANKOWY
    | RACHUNEK PAPIEROW WARTOSCIOWYCH
    | PRZESTEPSTWO
    \rightarrow) ><! ELEMENT IDENTYFIKATOR KCIK (#PCDATA) >
\leftarrow!-- OSOBA -->
<!-- realizacja warunku sprawdzenie po:
  1 - Danych osobowych
  2 - Danych rysopisowych
  3 - Przynależności do grupy przestępczej
--<! ELEMENT OSOBA
  ( DANE OSOBOWE
  | DANE RYSOPISOWE
  | GRUPA PRZESTEPCZA
  ) ><!ELEMENT DANE OSOBOWE
  ( ( NUMER_PESEL
    | ( NUMER PESEL?
      , NAZWISKO
      , IMIE+, IMIE_POPRZEDNIE*
      , NAZWISKO POPRZEDNIE*
      , IMIE_OJCA
      , IMIE_MATKI?
      , NAZWISKO_RODOWE_MATKI?
      , DATA_URODZENIA
      , MIEJSCE URODZENIA?
      , PLEC
      , PSEUDONIM*
      , OBYWATELSTWO*
      , NUMER_NIP?
      , NUMER REGON?
      \rightarrow\rightarrow, ADRES ZAMELDOWANIA?
  , ADRES_POBYTU?
  , DOKUMENT_TOZSAMOSCI?
  ) ><! ELEMENT NUMER_PESEL (#PCDATA) >
<! ELEMENT NAZWISKO (#PCDATA) >
\langle!ELEMENT IMIE (#PCDATA) >
<!ELEMENT IMIE POPRZEDNIE (#PCDATA)>
<!ATTLIST NAZWISKO POPRZEDNIE
  rodzaj
  (FALSZYWE)
  | DODATKOWE
  | RODOWE
  | UZYWANE POPRZEDNIO
  ) #REQUIRED
\sim<! ELEMENT NAZWISKO_POPRZEDNIE (#PCDATA) >
\langle!ELEMENT IMIE OJCA (#PCDATA) >
\langle!ELEMENT IMIE MATKI (#PCDATA) >
\langle!ELEMENT NAZWISKO RODOWE MATKI (#PCDATA)>
\langle!ELEMENT DATA URODZENIA (DATA) >
<!ATTLIST DATA
 format (RRRR-MM-DD | RRRR) #REQUIRED
\rightarrow\langle!ELEMENT DATA (#PCDATA) >
<! ELEMENT MIEJSCE_URODZENIA (#PCDATA) >
<!-- pole Płeć zawiera 2 elementy:
1 - KOBIETA
```
2 - MEZCZYZNA  $--$ <!ATTLIST PLEC rodzai  $(KK)$  $\vert$  M ) #REOUIRED <! ELEMENT PLEC EMPTY> <! ELEMENT PSEUDONIM (#PCDATA) > <!-- pole Obywatelstwo jest listą elementów ze słownika obywatelstw --> <! ELEMENT OBYWATELSTWO (#PCDATA) > <! ELEMENT NUMER NIP (#PCDATA) >  $\langle$ !ELEMENT NUMER REGON (#PCDATA) > <!ELEMENT ADRES ZAMELDOWANIA (ADRES)> <! ELEMENT ADRES (KRAJ? , WOJEWODZTWO? , POWIAT? , GMINA? , MIEJSCOWOSC? , ULICA? , NUMER\_DOMU? , NUMER MIESZKANIA? , KOD POCZTOWY? , POCZTA?  $) >$ <!-- pole Kraj jest listą elementów ze słownika krajów -->  $\langle$ !ELEMENT KRAJ (#PCDATA) > <!-- pole Województwo jest listą elementów ze słownika województw --> <! ELEMENT WOJEWODZTWO (#PCDATA) > <!-- pole Powiat jest listą elementów ze słownika powiatów --> <! ELEMENT POWIAT (#PCDATA) > <!-- pole Gmina jest listą elementów ze słownika gmin --> <! ELEMENT GMINA (#PCDATA)> <!-- pole Miejscowość jest listą elementów ze słownika miejscowości --> <! ELEMENT MIEJSCOWOSC (#PCDATA) > <! ELEMENT ULICA (#PCDATA)> <! ELEMENT NUMER DOMU (#PCDATA)> <! ELEMENT NUMER MIESZKANIA (#PCDATA) > <!ELEMENT KOD POCZTOWY (#PCDATA)>  $\langle$ !ELEMENT POCZTA (#PCDATA)> <! ELEMENT ADRES POBYTU (ADRES)> <! ELEMENT DOKUMENT TOZSAMOSCI ( RODZAJ DOKUMENTU? , ORGAN WYSTAWIAJACY? , SERIA I NUMER? , DATA WYSTAWIENIA?  $) >$ <!-- pole Rodzaj dokumentu jest listą elementów ze słownika rodzajów dokumentów --<!ELEMENT RODZAJ DOKUMENTU (#PCDATA)>  $\langle$ !ELEMENT ORGAN WYSTAWIAJACY (#PCDATA) > <!ELEMENT SERIA I NUMER (#PCDATA)> <!ELEMENT DATA WYSTAWIENIA (DATA)> <! ELEMENT DANE RYSOPISOWE ( RYSOPIS\* , ZNAKI\_SZCZEGOLNE\*  $) >$ <!-- pole Rysopis jest listą elementów ze słownika cech rysopisowych --> <! ELEMENT RYSOPIS (#PCDATA) > <!-- pole Znaki szczególne jest listą elementów ze słownika znaków szczególnych --<! ELEMENT ZNAKI SZCZEGOLNE ( MIEJSCE ZNAKU, ZNAK, OPIS ZNAKU?  $) >$ 

<! ELEMENT MIEJSCE ZNAKU (#PCDATA) >  $\langle$ !ELEMENT ZNAK (#PCDATA) > <!-- pole Treść tatuażu jest opisem słownym symbolu lub znaku --> <!ELEMENT OPIS ZNAKU (#PCDATA)> <! ELEMENT GRUPA PRZESTEPCZA (NAZWA GRUPY)>  $\langle$ !ELEMENT NAZWA GRUPY (#PCDATA) >  $\langle$ !-- PRZESTEPSTWO --> <! ELEMENT PRZESTEPSTWO ( ( ZNAK SPRAWY , NAZWA\_ORGANU  $\lambda$ | ( ZNAK SPRAWY? ,  $NAZW\overline{A}$  ORGANU? , KATEGORIA  $TYP$ , KWALIFIKACJA\_PRAWNA\* , W\_ZWIAZKU\_Z\* , DATA\_OD , DATA\_DO? , MIEJSCE PRZESTEPSTWA?  $\rightarrow$  $\rightarrow$ <! ELEMENT NAZWA ORGANU (#PCDATA) > <!-- pole Kategoria jest listą elementów ze słownika kategorii przestępstw--> <!ELEMENT KATEGORIA (#PCDATA)> <!-- pole Typ jest listą elementów ze słownika typów przestępstw-->  $\langle$ !ELEMENT TYP (#PCDATA)> <!-- pole Kwalifikacja prawna czynu jest listą elementów ze słownika kwalifikacji prawnych --> <! ELEMENT KWALIFIKACJA PRAWNA (#PCDATA)> <!-- pole W związku z jest polem tekstowym --><br><!ELEMENT W\_ZWIAZKU\_Z (#PCDATA)>  $\langle$ !ELEMENT DATA OD (DATA) >  $\leq$ !ELEMENT DATA DO (DATA) > <! ELEMENT MIEJSCE PRZESTEPSTWA (KRAJ? , WOJEWODZTWO? , POWIAT? , GMINA? , MIEJSCOWOSC? , ULICA? , NUMER DOMU? , NUMER MIESZKANIA? , RODZAJ MIEJSCA?  $) >$ <! ELEMENT RODZAJ MIEJSCA (#PCDATA) >  $\langle !--$  PRZEDMIOT  $--$ <! ELEMENT PRZEDMIOT ( POJAZD | DOKUMENT | RZECZ  $) >$ <! ELEMENT POJAZD ( ( NUMER\_REJESTRACYJNY , NUMER\_SILNIKA\_OZNAKOWANIA? , NUMER\_NADWOZIA\_RAMY\_VIN? , MARKA POJAZDU? , TYP\_POJAZDU? , RODZAJ\_POJAZDU?  $\rightarrow$ | ( NUMER\_REJESTRACYJNY? , NUMER\_SILNIKA\_OZNAKOWANIA , NUMER NADWOZIA RAMY VIN? , MARKA POJAZDU? , TYP\_POJAZDU? , RODZAJ\_POJAZDU?

 $\rightarrow$ | ( NUMER REJESTRACYJNY? , NUMER SILNIKA OZNAKOWANIA? , NUMER NADWOZIA RAMY VIN , MARKA POJAZDU? , TYP POJAZDU? , RODZAJ POJAZDU?  $\rightarrow$  $\ge$ <! ELEMENT NUMER REJESTRACYJNY (#PCDATA) > <!ELEMENT NUMER SILNIKA OZNAKOWANIA (#PCDATA)>  $\langle$ !ELEMENT NUMER NADWOZIA RAMY VIN (#PCDATA) > <!-- pole Marka jest listą elementów ze słownika marek pojazdów --> <!ELEMENT MARKA\_POJAZDU (#PCDATA)>  $\langle$ !ELEMENT TYP POJAZDU (#PCDATA)> <!-- pole Rodzaj pojazdu jest listą elementów ze słownika rodzajów pojazdów --> <! ELEMENT RODZAJ POJAZDU (#PCDATA) > <! ELEMENT DOKUMENT ( RODZAJ\_DOKUMENTU , SERIA\_I\_NUMER  $\rightarrow$ <! ELEMENT RZECZ ( ( NUMER FABRYCZNY , NUMER OZNAKOWANIA? , MARKA RZECZY , TYP\_RZECZY? , RODZAJ RZECZY | ( NUMER FABRYCZNY? , NUMER\_OZNAKOWANIA , MARKA RZECZY , TYP\_RZECZY? , RODZAJ RZECZY  $\rightarrow$  $) >$ <! ELEMENT NUMER FABRYCZNY (#PCDATA) >  $\langle$ !ELEMENT NUMER OZNAKOWANIA (#PCDATA) > <! ELEMENT MARKA RZECZY (#PCDATA) > <! ELEMENT TYP\_RZECZY (#PCDATA)> <!-- pole Rodzaj rzeczy jest listą elementów ze słownika rodzajów rzeczy --> <! ELEMENT RODZAJ\_RZECZY (#PCDATA) > <!-- RACHUNEK BANKOWY--> <! ELEMENT RACHUNEK BANKOWY ( NUMER RACHUNKU , NAZWA BANKU? , TYP RACHUNKU?  $) >$ <! ELEMENT NUMER RACHUNKU (#PCDATA) > <! ELEMENT NAZWA BANKU (#PCDATA) > <!ELEMENT TYP RACHUNKU (#PCDATA)> <!-- RACHUNEK PAPIERÓW WARTOŚCIOWYCH.--> <! ELEMENT RACHUNEK\_PAPIEROW\_WARTOSCIOWYCH ( NUMER RACHUNKU , NAZWA BIURA MAKLERSKIEGO , TYP RACHUNKU?  $) >$ <! ELEMENT NAZWA\_BIURA\_MAKLERSKIEGO (#PCDATA) >  $\leftarrow$  -- PODMIOT  $\leftarrow$ <!-- realizacja warunku \*!| oraz \*| --> <! ELEMENT PODMIOT ( NAZWA\_PODMIOTU? , NUMER KRS? , NUMER\_EDG? , PROWADZACY? , ( ( NUMER\_REGON , NUMER NIP?

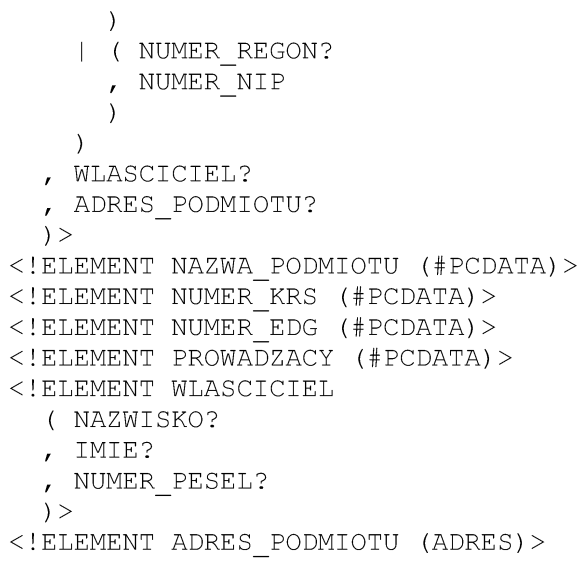

# WZÓR GRAFICZNY ELEKTRONICZNEJ KARTY ZAPYTANIA

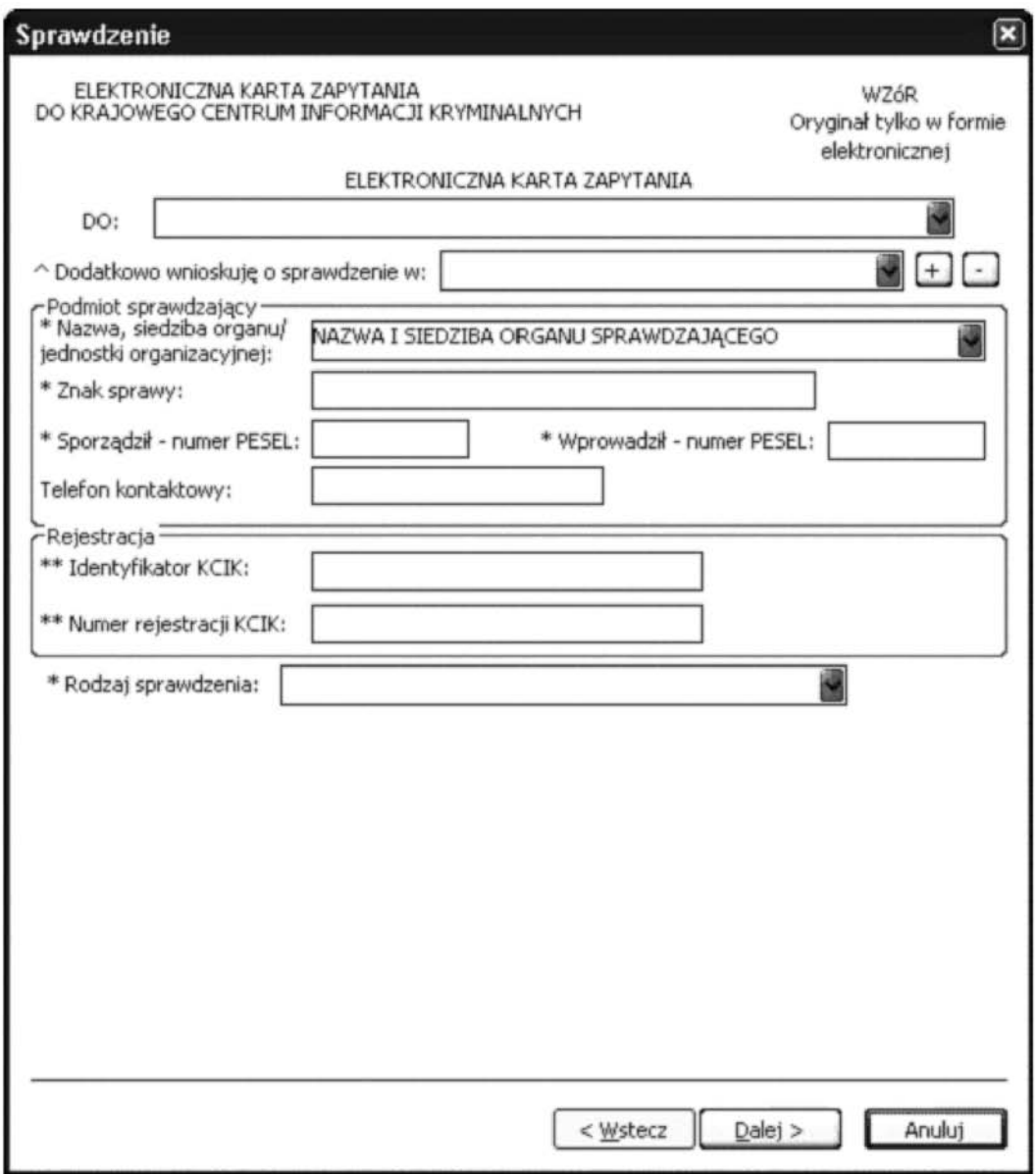

Rys. 1. Sprawdzenie

 $^{\circ}$  — lista zawiera więcej niż jeden element.

- \* pole obowiązkowe do wypełnienia.
- \*\* po wypełnieniu jednego z tych pól nie trzeba wypełniać pola **Rodzaj sprawdzenia**. Klawisz "Dalej>" zostanie zastąpiony przez "Zakończ", a po naciśnięciu klawisza zostaje wyświetlone okno kończące zapytanie (Rys. 8. Zakończenie sprawdzenia).
- **ELEKTRONICZNA KARTA ZAPYTANIA DO** Wybór z listy podmiotów zobowiàzanych do udzielenia informacji zgodnie z art. 22 i art. 28 ust. 1 i 2 ustawy z dnia 6 lipca 2001 r. o gromadzeniu, przetwarzaniu i przekazywaniu informacji kryminalnych oraz o Krajowym Systemie Informatycznym (Dz. U. Nr 110, poz.1189 i Nr 154, poz. 1800, z 2002 r. Nr 81, poz. 731 i Nr 89, poz. 804, z 2003 r. Nr 124, poz. 1153, Nr 128, poz. 1175, Nr 137, poz. 1302, Nr 142, poz. 1380 oraz z 2004 r. Nr 179, poz. 1842), zwanej dalej "ustawą".
- **Dodatkowo wnioskuję o sprawdzenie w** wybór z listy podmiotów zobowiązanych do udzielenia informacji zgodnie z art. 20 ustawy.

**(PLUS)** — naciśnięcie przycisku powoduje wyświetlenie okna (Rys. 2. Nowy podmiot zobowiązany), poprzez które można wprowadzić nowy podmiot zobowiązany.

**(MINUS)** — naciśniecie przycisku powoduje usuniecie podświetlonych podmiotów z listy.

#### **Podmiot sprawdzajàcy**

- **Nazwa, siedziba organu/jednostki organizacyjnej** pole wype∏niane jest przez operatora w trakcie dokonywania sprawdzenia nazwa podmiotu sprawdzającego, w imieniu którego operator jest upoważniony do dokonywania sprawdzenia.
- **Znak sprawy** w polu wpisuje się unikalny, nadany przez podmiot uprawniony, podmiot zobowiązany lub Szefa Centrum, znak sprawy umożliwiający identyfikację wszelkich informacji związanych ze sprawdzeniem.

Sporządził — numer PESEL — numer PESEL osoby sporządzającej dokument zapytania.

**Wprowadzit — numer PESEL** — numer PESEL osoby wprowadzającej dane.

**Telefon kontaktowy** — numer telefonu osoby wprowadzającej dane.

#### **Rejestracja**

 $+$ 

 $\equiv$ 

**Identyfikator KCIK** — unikalny identyfikator nadawany przez system centralny służący do identyfikacji informacji.

**Numer rejestracji KCIK** — unikalny numer nadawany przez system lokalny służący do identyfikacji informacji. **Rodzaj sprawdzenia** — wybór z listy: OSOBY, PRZEST¢PSTWA, PRZEDMIOTY, RACHUNKI BANKOWE, RACHUNKI PAPIERÓW WARTOÂCIOWYCH, PODMIOTY.

Po wybraniu opcji **Rodzaj sprawdzenia** następnym oknem jest:

Dla OSOBY okno Rys. 3. Sprawdzenie osoby: sprawdzenie po

Dla PRZEDMIOTY okno Rys. 15. Sprawdzenie: przedmiot

Dla PODMIOTY okno Rys. 22. Sprawdzenie: podmiot

Dla RACHUNKI BANKOWE okno Rys. 24. Sprawdzenie: rachunek bankowy

Dla RACHUNKI PAPIERÓW WARTOŚCIOWYCH okno Rys. 26. Sprawdzenie: rachunek papierów wartościowych

Dla PRZESTĘPSTWA okno Rys. 28. Sprawdzenie: przestępstwo

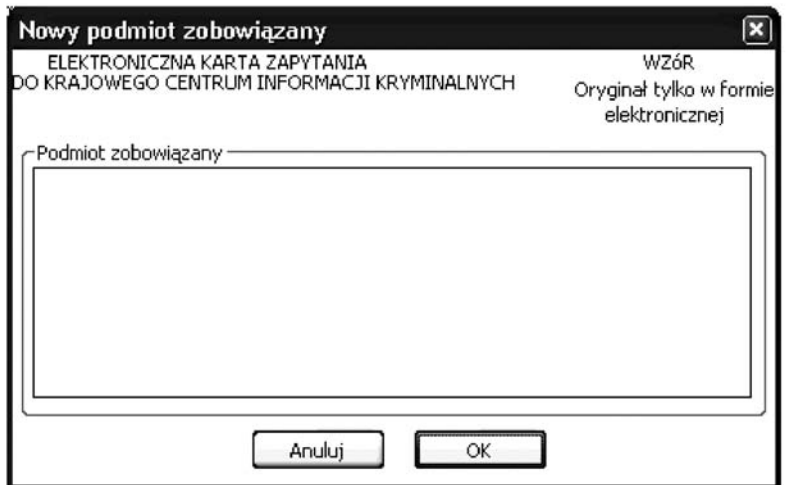

Rys. 2. Nowy podmiot zobowiàzany

# Podmiot zobowiązany — listy podmiotów zobowiązanych do udzielenia informacji zgodnie z art. 20 ustawy.

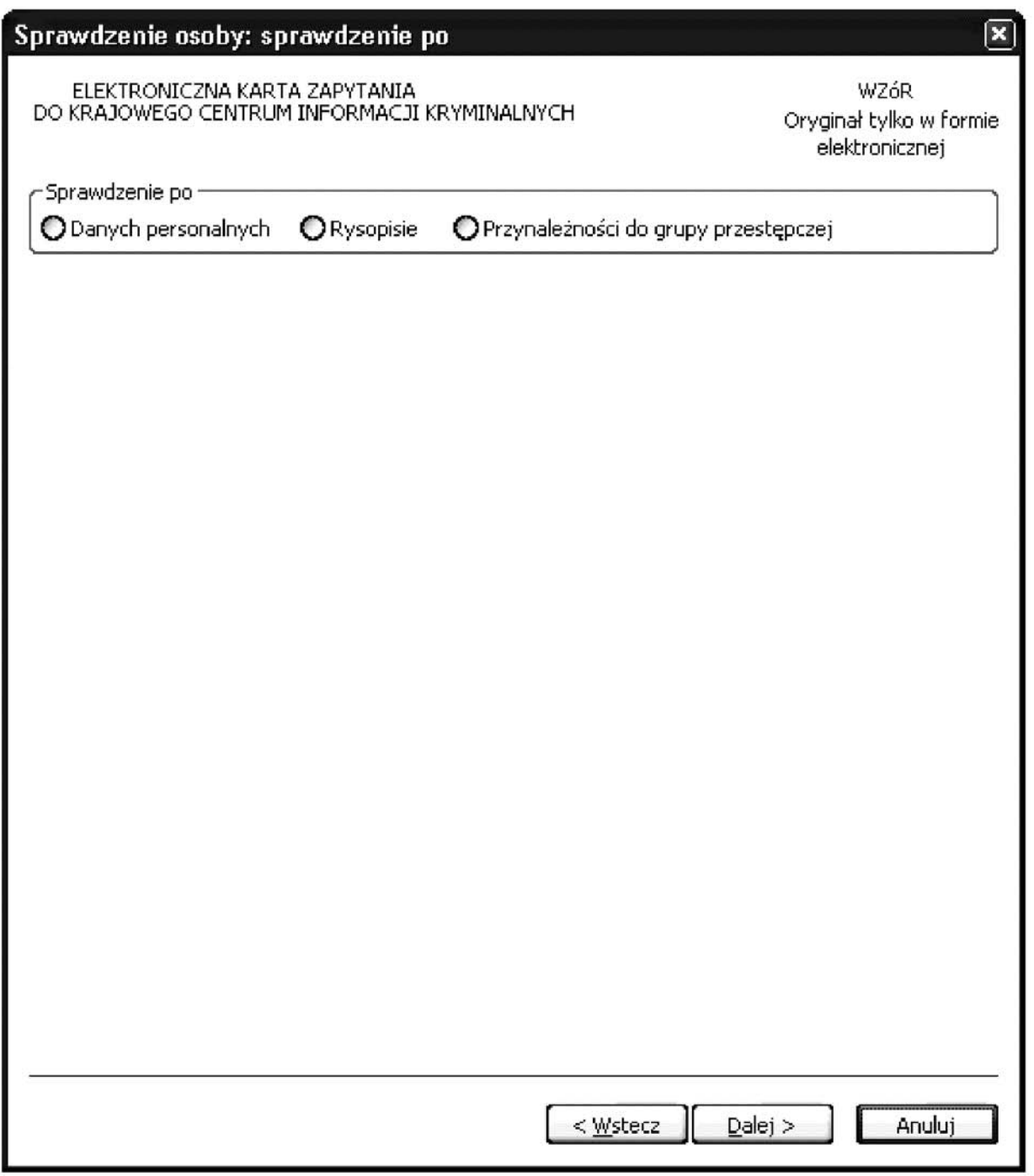

Rys. 3. Sprawdzenie osoby: sprawdzenie po

**Sprawdzenie po**

- **Danych personalnych** zaznaczenie opcji pozwala na sprawdzenie osoby według danych personalnych. Rysopisie — zaznaczenie opcji umożliwia sprawdzenie osoby po cechach rysopisowych i znakach szczegól-
- nych.
- Przynależności do grupy przestępczej zaznaczenie opcji umożliwia sprawdzenie osoby po przynależności do grupy przestępczej.
- Po wybraniu opcji **Sprawdzenie po** następnym oknem jest:
- Dla **Danych personalnych** okno Rys. 4. Sprawdzenie osób: dane personalne.
- Dla **Rysopisie** okno Rys. 9. Sprawdzenie osoby: rysopis.
- Dla **Przynależności do grupy przestępczej** okno Rys. 13. Sprawdzenie osoby: grupa przestępcza.

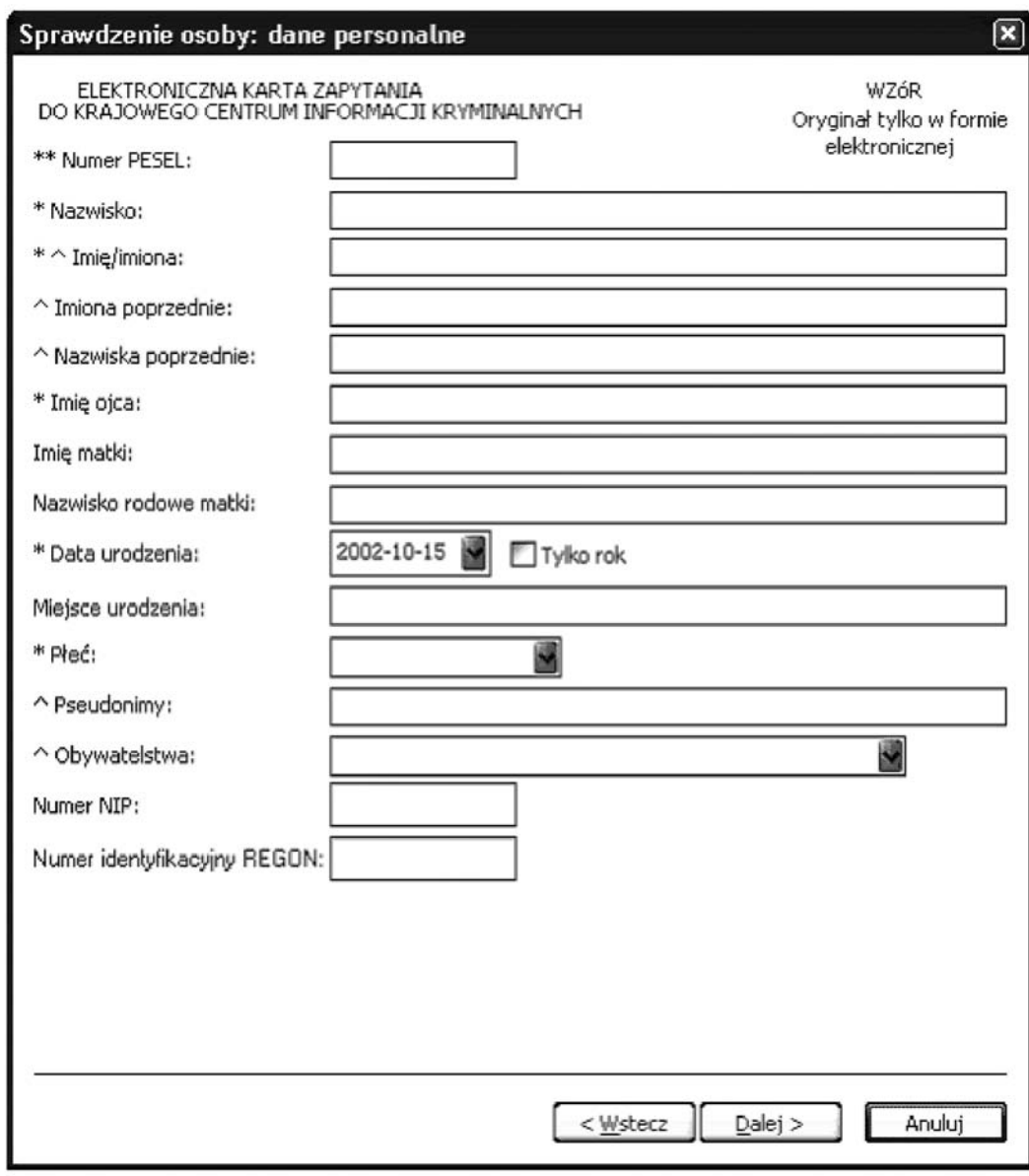

Rys. 4. Sprawdzenie osób: dane personalne

\*\* — po wypełnieniu tego pola nie trzeba wypełniać pól oznaczonych\*.<br>\* — pole obowiązkowe do wypełnienia.

 $^{\circ}$  — pole lub lista zawiera więcej niż jeden element.

**Numer PESE**L — wpisuje się numer Powszechnego Elektronicznego Systemu Ewidencji Ludności. **Nazwisko Imie/Imiona Imiona poprzednie Nazwiska poprzednie** — w tym fa∏szywe, dodatkowe, rodowe, u˝ywane poprzednio.

**Imie ojca** 

**Imie matki** 

**Nazwisko rodowe matki**

**Data urodzenia** — data urodzenia w formacie rok, miesiąc, dzień lub tylko rok (patrz wyjaśnienie do pola **Tylko rok**) Tylko rok — zaznaczenie opcji powoduje, że format wprowadzanej daty urodzenia ograniczony jest tylko do roku, po odznaczeniu pola można ponownie wprowadzać date w formacie rok, miesiąc, dzień.

**Miejsce urodzenia**

**Płeć** — wybór z listy płci (KOBIETA, MĘŻCZYZNA).

**Pseudonimy**

**Obywatelstwa** — wybór z listy obywatelstw.

**Numer NIP** — wpisuje sie Numer Identyfikacji Podatkowej.

**Numer identyfikacyjny REGON** — wpisuje się numer identyfikacji statystycznej.

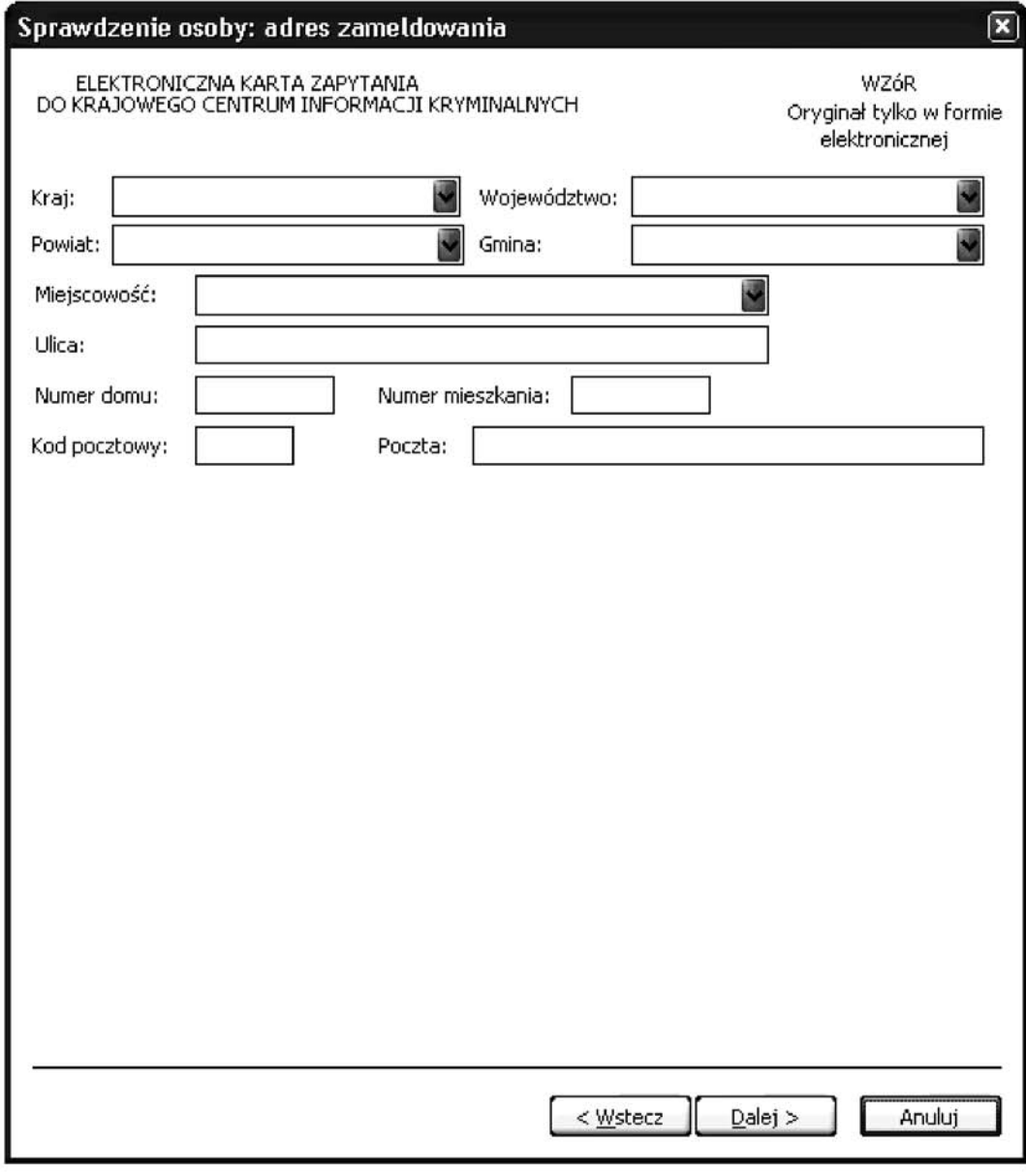

Rys. 5. Sprawdzenie osoby: adres zameldowania

**Kraj** — wybór z listy krajów. **Województwo** — wybór z listy województw. **Powiat** — wybór z listy powiatów. **Gmina** — wybór z listy gmin. **Miejscowość** — wybór z listy miejscowości. **Ulica Numer domu Numer mieszkania Kod pocztowy Poczta**

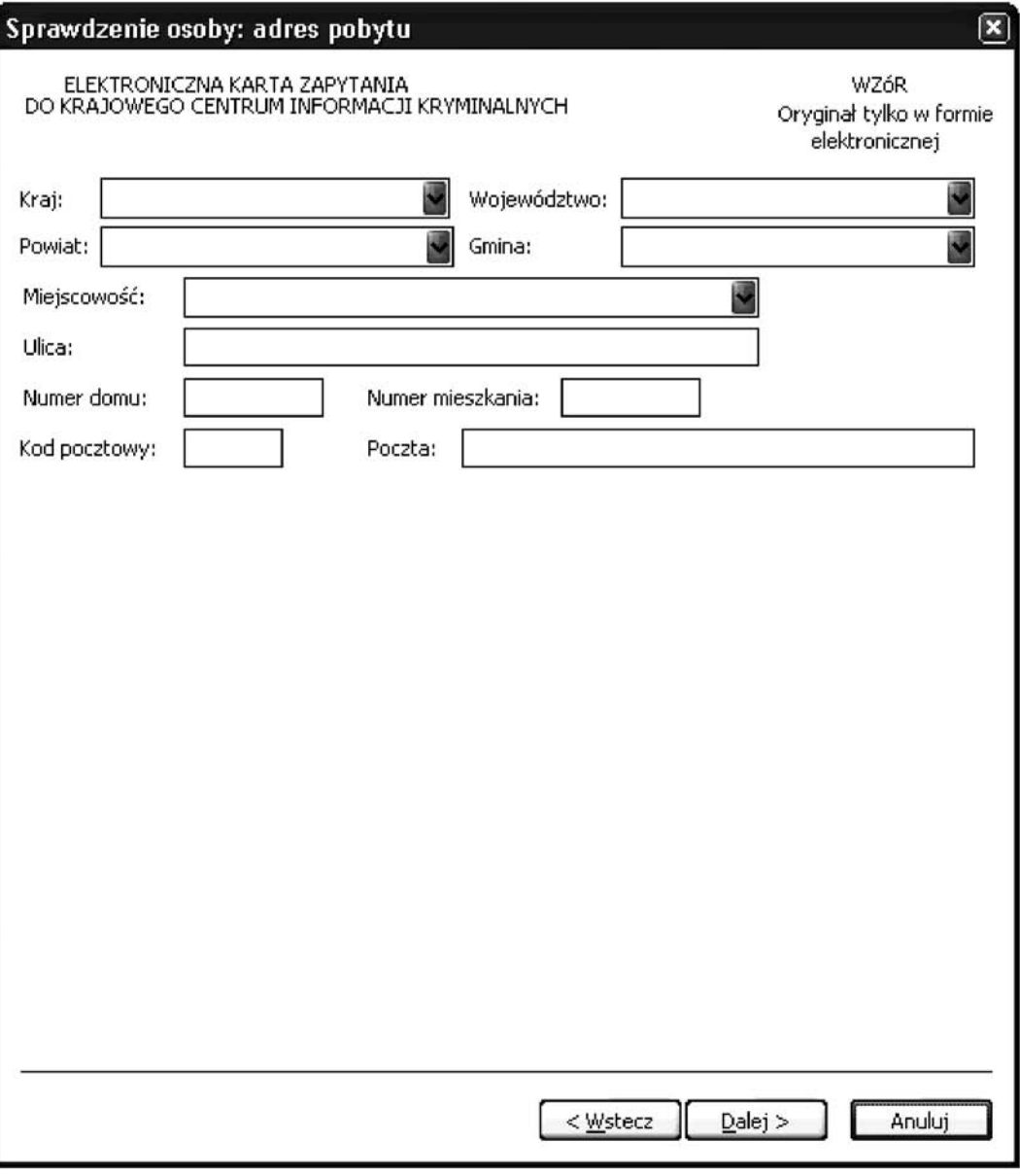

Rys. 6. Sprawdzenie osoby: adres pobytu

**Kraj** — wybór z listy krajów. **Województwo** — wybór z listy województw. **Powiat** — wybór z listy powiatów. **Gmina** — wybór z listy gmin. **Miejscowość** — wybór z listy miejscowości. **Ulica Numer domu Numer mieszkania Kod pocztowy Poczta**

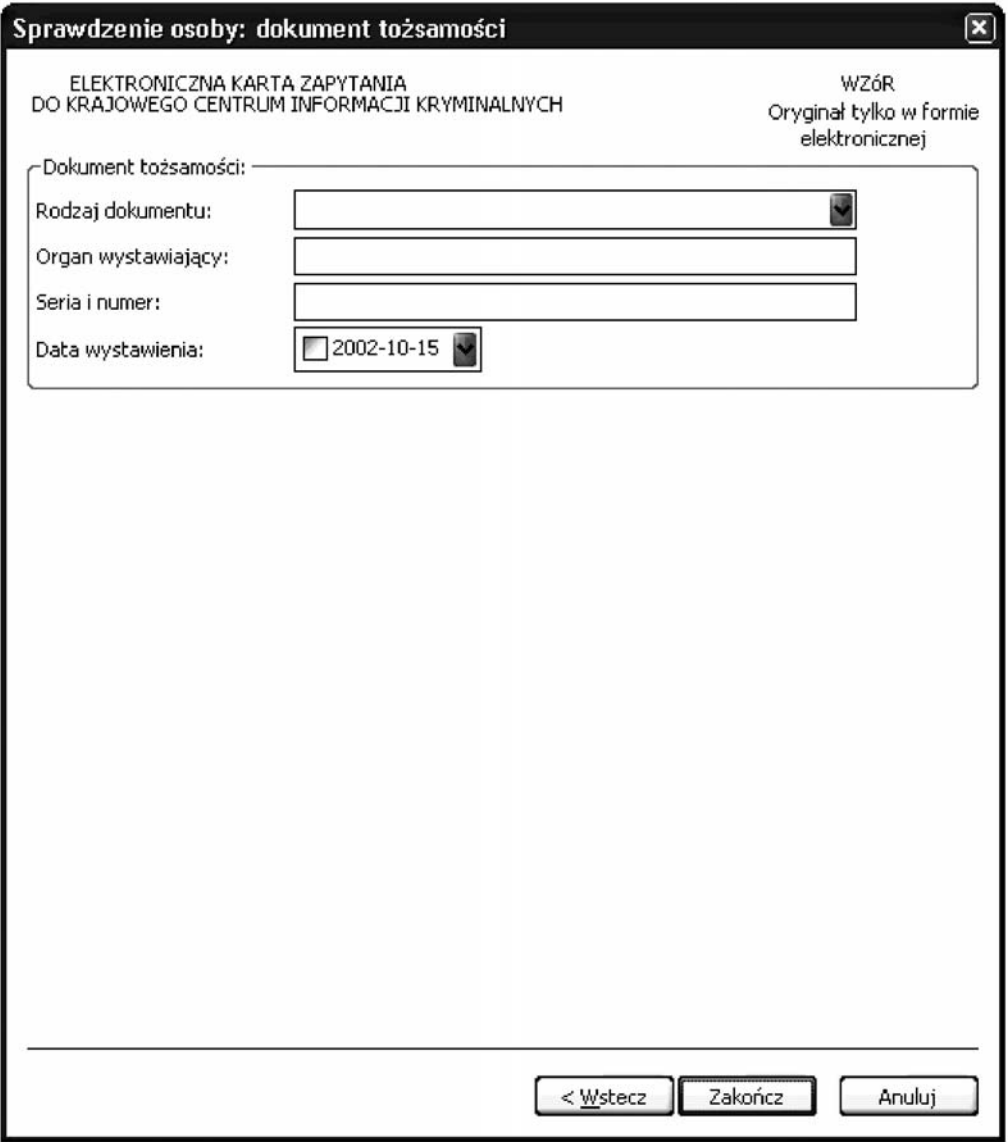

Rys. 7. Sprawdzenie osoby: dokument tożsamosci

**Dokument tożsamości** 

**Rodzaj dokumentu** — wybór z listy dokumentów.

**Organ wystawiający** — nazwa organu wystawiającego dokument tożsamości. **Seria i numer**

Data wystawienia — data wystawienia dokumentu w formacie rok, miesiąc, dzień.

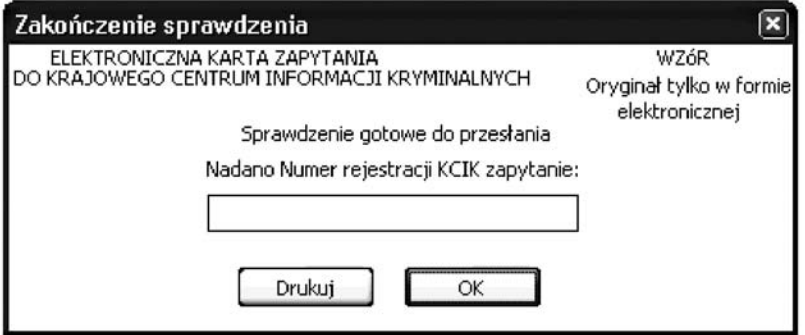

Rys. 8. Zakończenie sprawdzenia

**Nadano Numer rejestracji KCIK zapytanie** — nadany lokalnie przez program unikalny Numer rejestracji KCIK. **Drukuj** — po naciśnięciu przycisku wydrukowana zostanie treść karty zapytania.

**OK** — po naciśnięciu przycisku nastąpi przesłanie sprawdzenia do systemu centralnego.

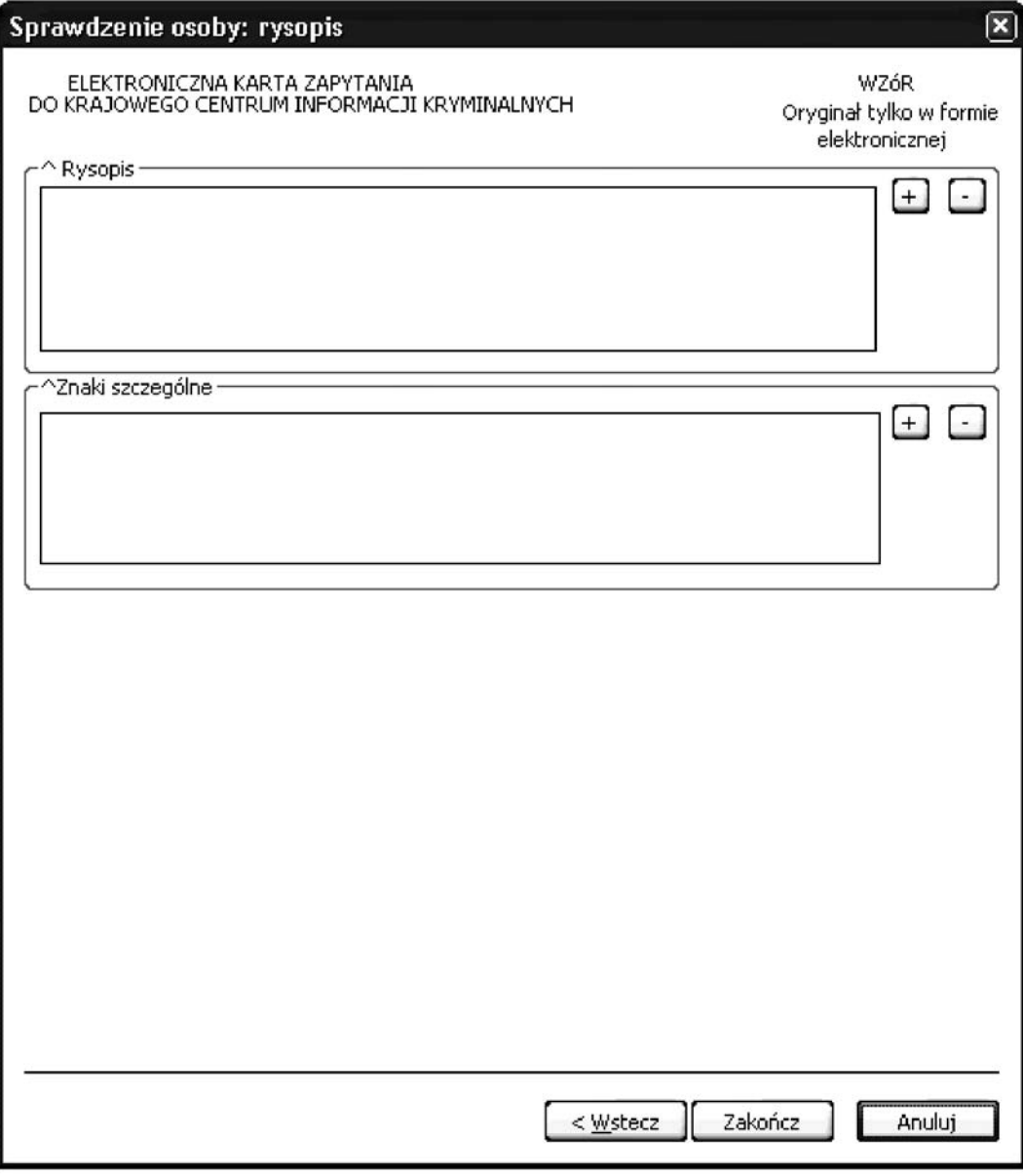

Rys. 9. Sprawdzenie osoby: rysopis

^ — lista zawiera więcej niż jeden element.

## **Rysopis**

- **(PLUS)** naciśnięcie przycisku powoduje wyświetlenie okna (Rys. 11. Nowa cecha rysopisowa), po- $+$ przez które można wprowadzić cechę rysopisową do rysopisu.
- **[-] (MINUS)** naciśnięcie przycisku powoduje usunięcie podświetlonych elementów rysopisu z listy.

## **Znaki szczególne**

 $|+\,|$  (PLUS) — naciśnięcie przycisku powoduje wyświetlenie okna (Rys. 12. Nowy znak szczególny), poprzez które można wprowadzić nowy znak szczególny.

 $\boxed{-}$  (MINUS) — naciśnięcie przycisku powoduje usunięcie podświetlonych elementów znaków szczególnych z listy.

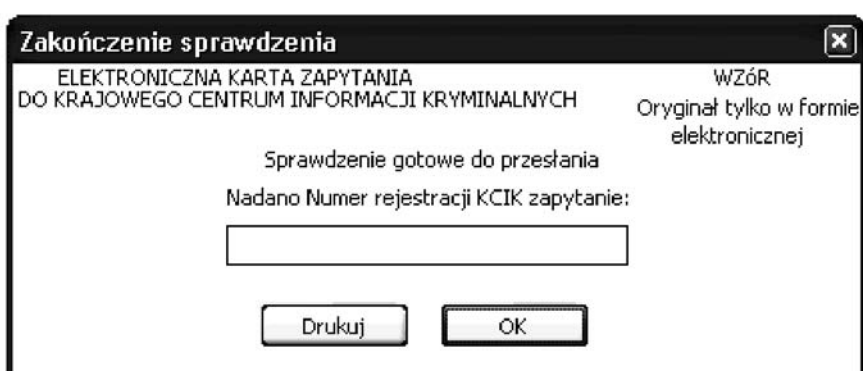

Rys. 10. Zakończenie sprawdzenia

**Nadano Numer rejestracji KCIK zapytanie** — nadany lokalnie przez program unikalny Numer rejestracji KCIK. **Drukuj** — po naciśnięciu przycisku wydrukowana zostanie treść karty zapytania.

**OK** — po naciśnięciu przycisku nastąpi przesłanie sprawdzenia do systemu centralnego.

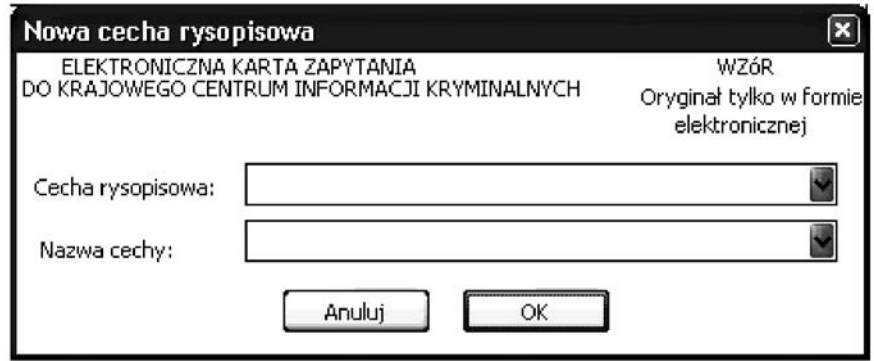

Rys. 11. Nowa cecha rysopisowa

**Cecha rysopisowa** — wybór z listy cech. **Nazwa cechy** — wybór z listy nazw wybranej cechy.

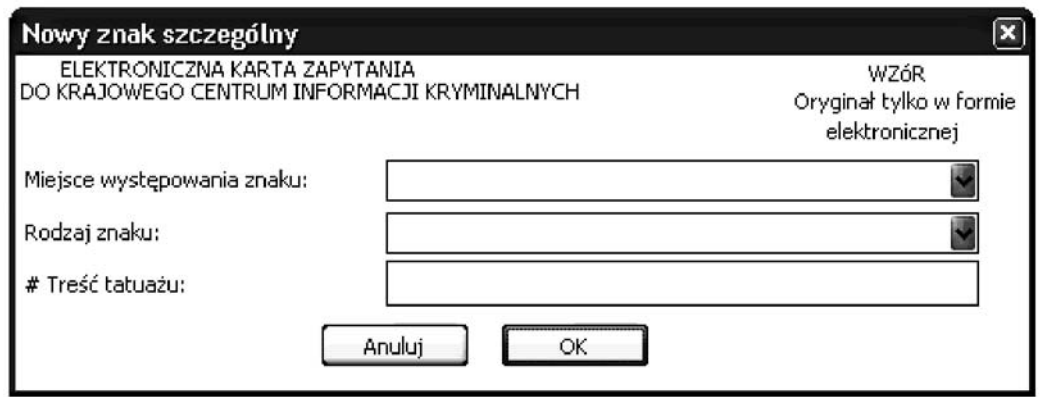

Rys. 12. Nowy znak szczególny

# — pole pojawi się wtedy, gdy w polu Rodzaj znaku zostanie wybrany TATUAŻ.

Miejsce występowania znaku — wybór z listy miejsc występowania znaku. **Rodzaj znaku** — wybór z listy rodzajów znaków.

**Treść tatuażu —** opis słowny symbolu lub znaku.

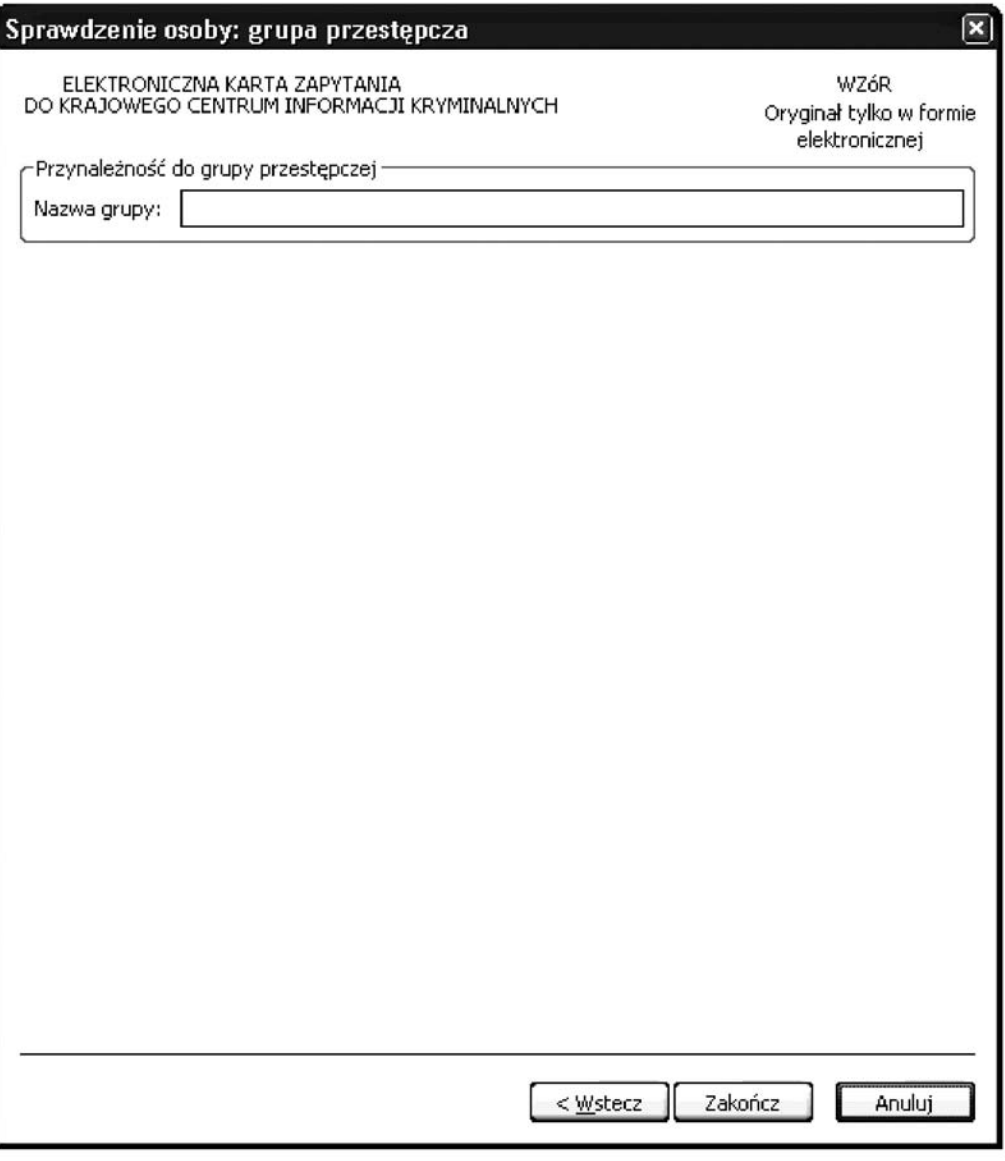

Rys. 13. Sprawdzenie osoby: grupa przestępcza

## Przynależność do grupy przestępczej

Nazwa grupy — wpisuje się nazwę grupy przestępczej, do której należy osoba sprawdzana.

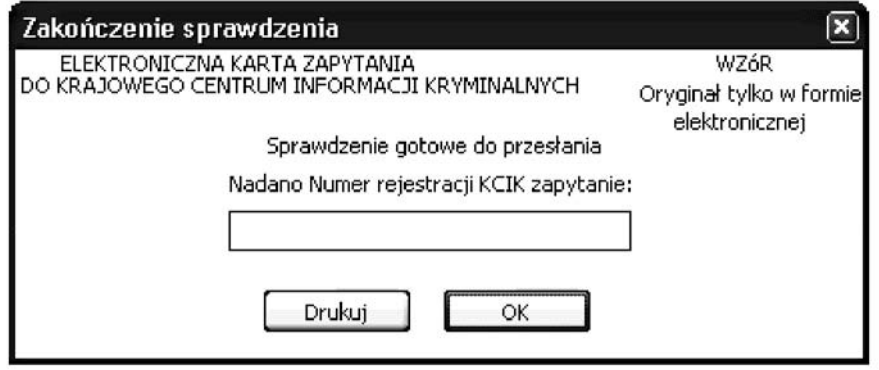

Rys. 14. Zakończenie sprawdzenia

**Nadano Numer rejestracji KCIK zapytanie** — nadany lokalnie przez program unikalny Numer rejestracji KCIK. **Drukuj** — po naciśnięciu przycisku wydrukowana zostanie treść karty zapytania.

**OK** — po naciśnięciu przycisku nastąpi przesłanie sprawdzenia do systemu centralnego.

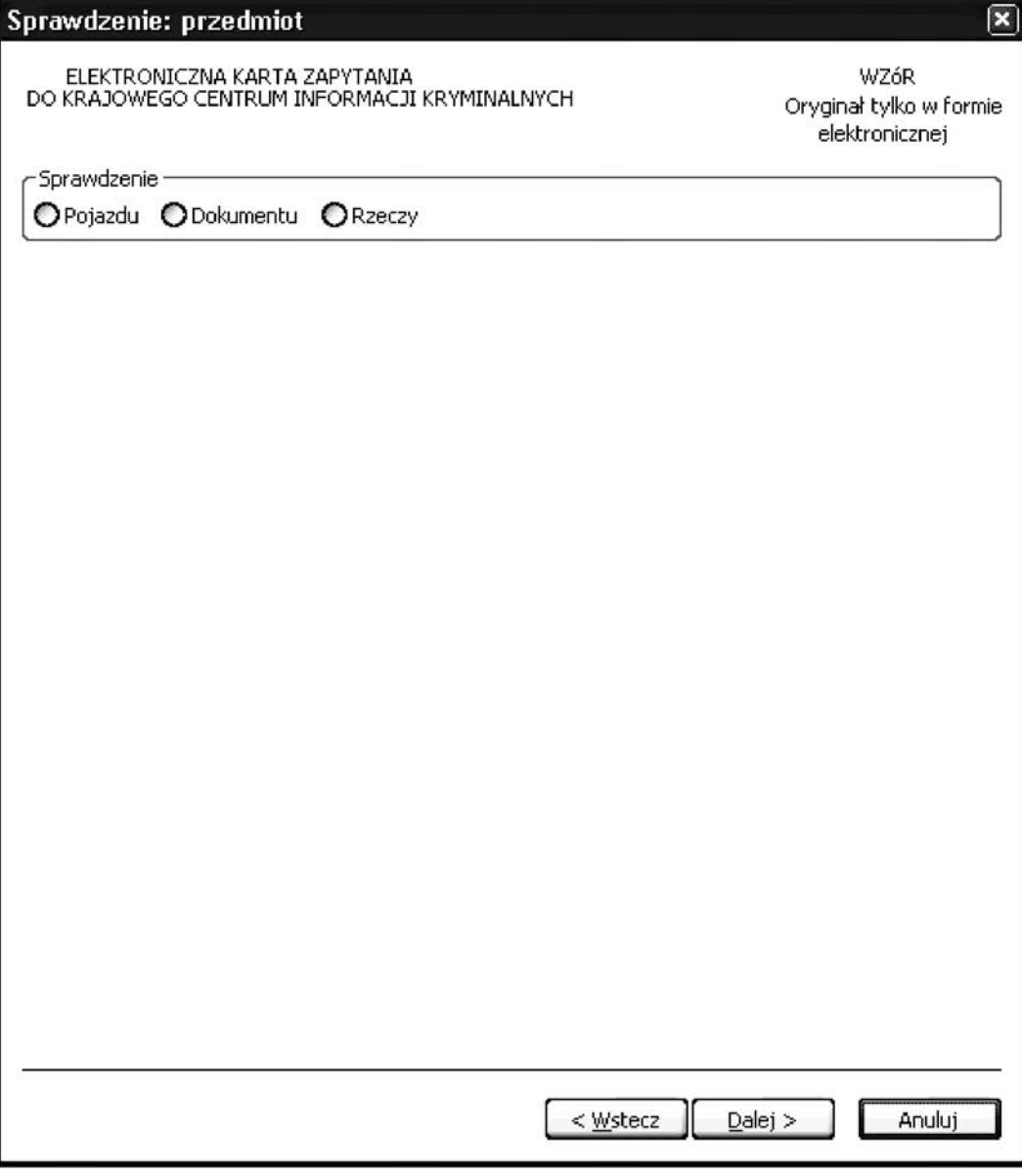

Rys. 15. Sprawdzenie: przedmiot

Po wybraniu opcji **Sprawdzenie** następnym oknem jest:

Dla **Pojazdu** okno Rys. 16. Sprawdzenie przedmiotu: pojazd.

Dla **Dokumentu** okno Rys. 18. Sprawdzenie przedmiotu: dokument.

Dla **Rzeczy** okno Rys. 20. Sprawdzenie przedmiotu: rzecz.

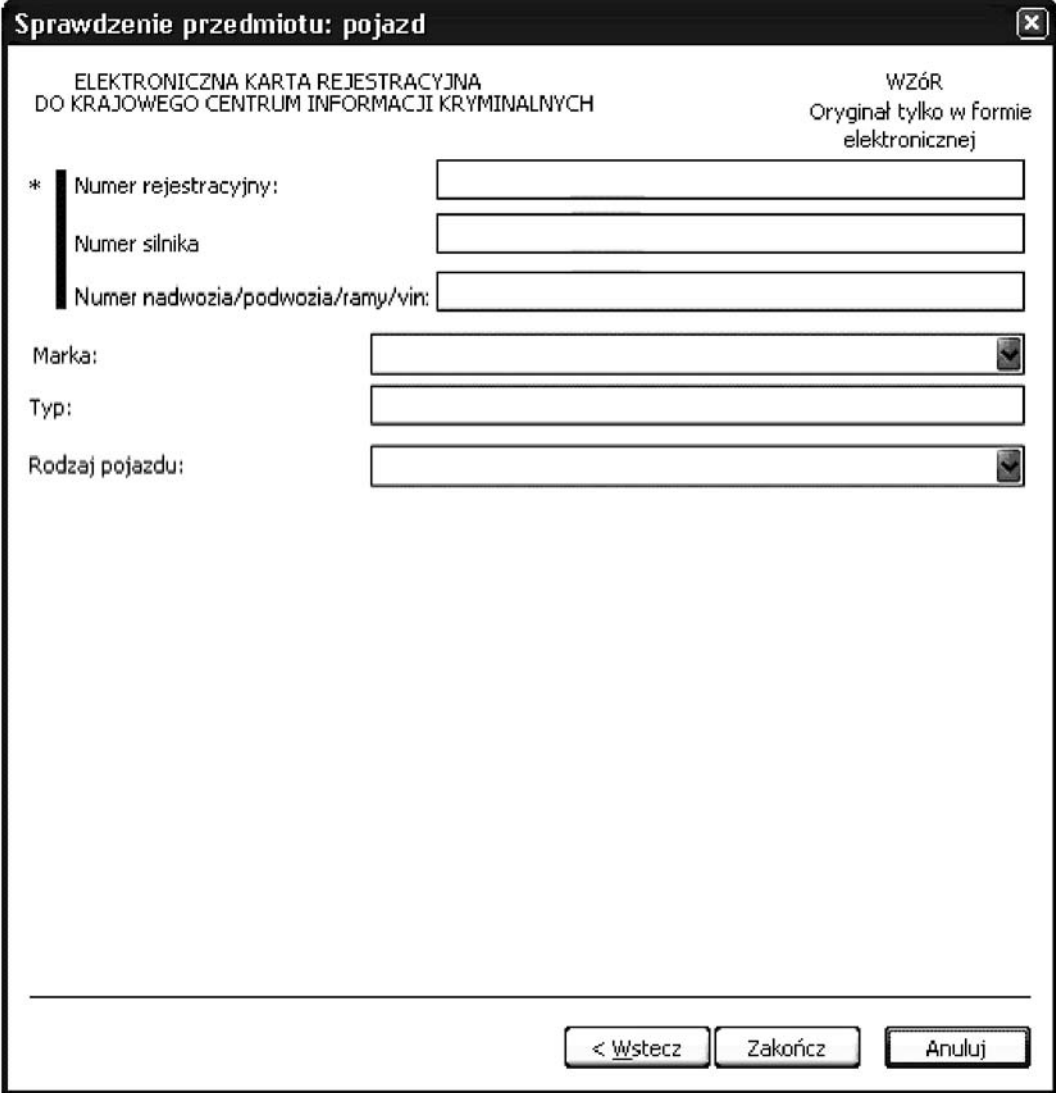

Rys. 16. Sprawdzenie przedmiotu: pojazd

\*| — jedno z tych pól musi zostaç wype∏nione.

**Numer rejestracyjny —** wprowadzany wyłącznie dużymi literami i cyframi bez znaków odstępu. Pozostałe znaki są blokowane przy wprowadzaniu do bazy KCIK (myślniki, spacje, inne znaki interpunkcyjne). Tablice rejestracyjne ze znakami pisanymi cyrylicą należy wprowadzać fonetycznie przy użyciu alfabetu łacińskiego. **Numer silnika** — numer silnika rejestrowanego pojazdu.

Numer nadwozia/podwozia/ramy/vin — do tego pola może być wpisywany numer VIN lub numer mający identyfikować karoserię, podwozie, nadwozie lub ramę pojazdu.

**Marka** — wybór z listy marek pojazdów.

**Typ** — typ pojazdu.

**Rodzaj pojazdu** — wybór z listy pojazdów.

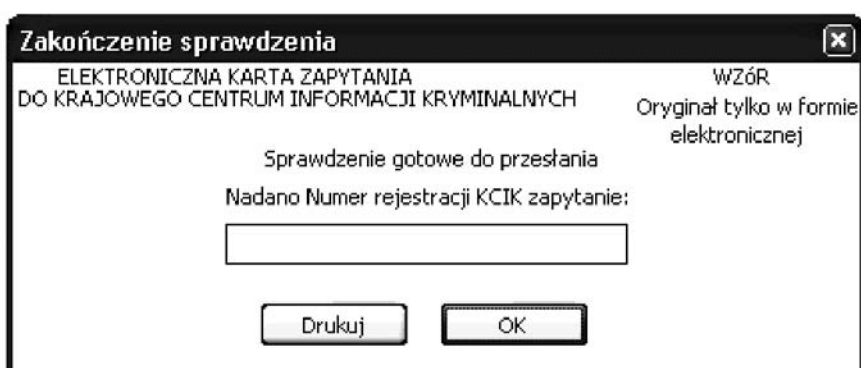

Rys. 17. Zakończenie sprawdzenia

**Nadano Numer rejestracji KCIK zapytanie** — nadany lokalnie przez program unikalny Numer rejestracji KCIK. **Drukuj** — po naciśnięciu przycisku wydrukowana zostanie treść karty zapytania. **OK** — po naciśnięciu przycisku nastąpi przesłanie sprawdzenia do systemu centralnego.

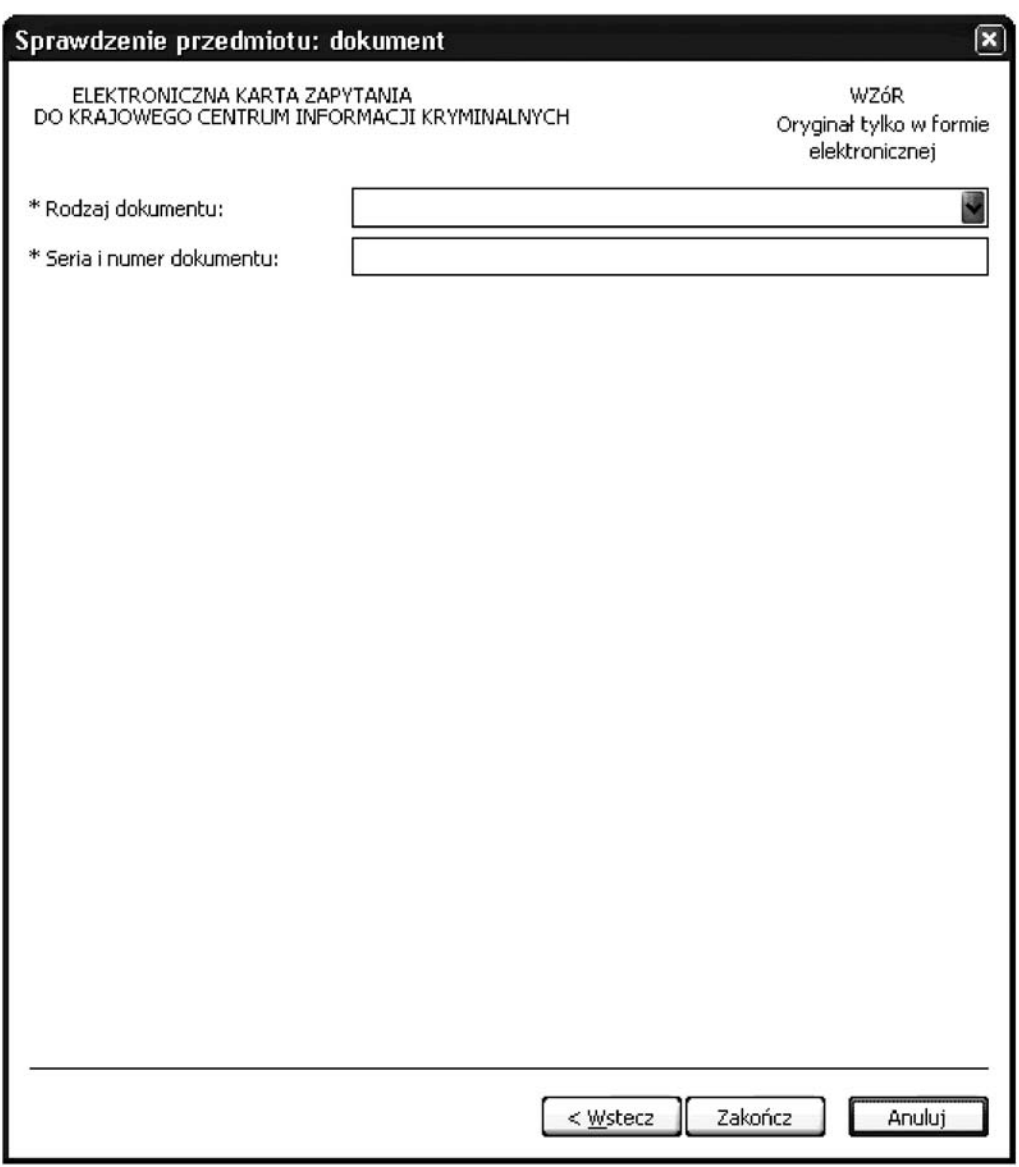

Rys. 18. Sprawdzenie przedmiotu: dokument

 $*$  — pole obowiązkowe do wypełnienia.

**Rodzaj dokumentu** — wybór z listy rodzajów dokumentów.

**Seria i numer dokumentu** — wprowadzane wyłącznie dużymi literami i cyframi bez znaków odstępu. Pozostałe znaki są blokowane przy wprowadzaniu do bazy KCIK (myślniki, spacje, inne znaki interpunkcyjne).

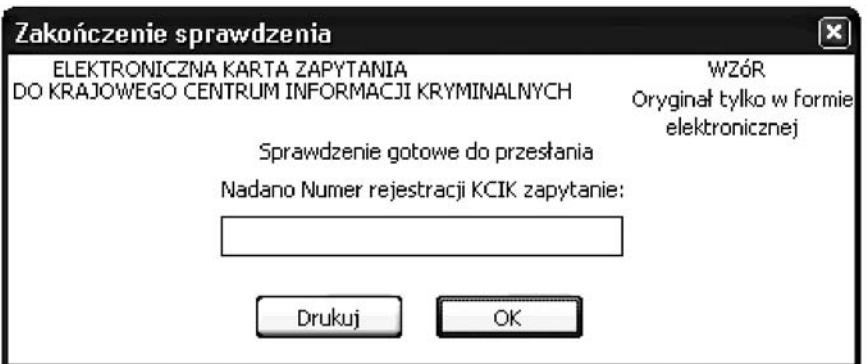

Rys. 19. Zakończenie sprawdzenia

**Nadano Numer rejestracji KCIK zapytanie** — nadany lokalnie przez program unikalny Numer rejestracji KCIK. **Drukuj** — po naciśnięciu przycisku wydrukowana zostanie treść karty zapytania. **OK** — po naciśnięciu przycisku nastąpi przesłanie sprawdzenia do systemu centralnego.

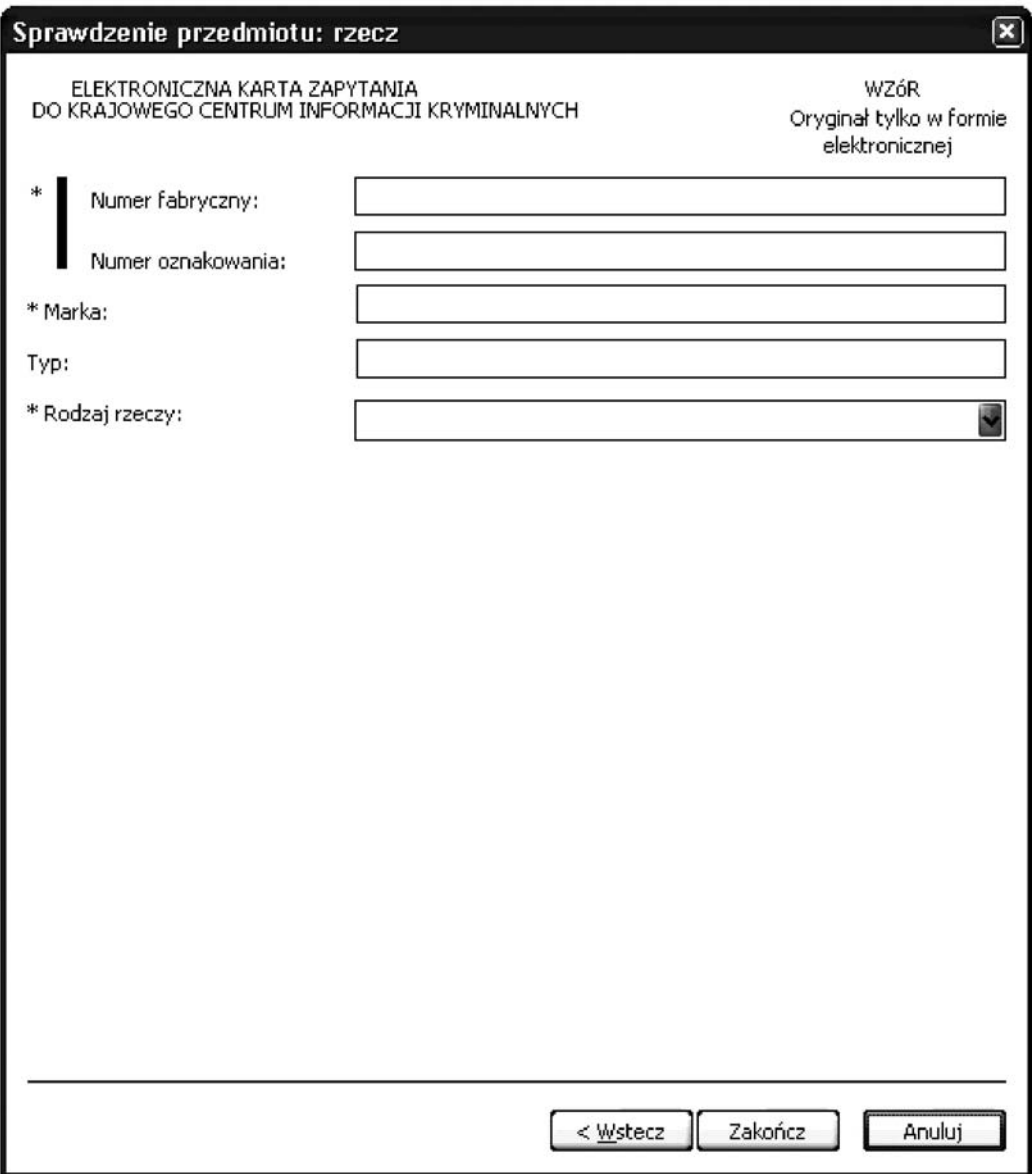

Rys. 20. Sprawdzenie przedmiotu: rzecz

\*| — jedno z tych pól musi zostaç wype∏nione.

\* — pole obowiązkowe do wypełnienia.

**Numer fabryczny** — numer fabryczny przedmiotu. **Numer oznakowania** — numer oznakowania przedmiotu. **Marka** — marka przedmiotu. **Typ** — typ przedmiotu. **Rodzaj rzeczy** — wybór z listy rzeczy.

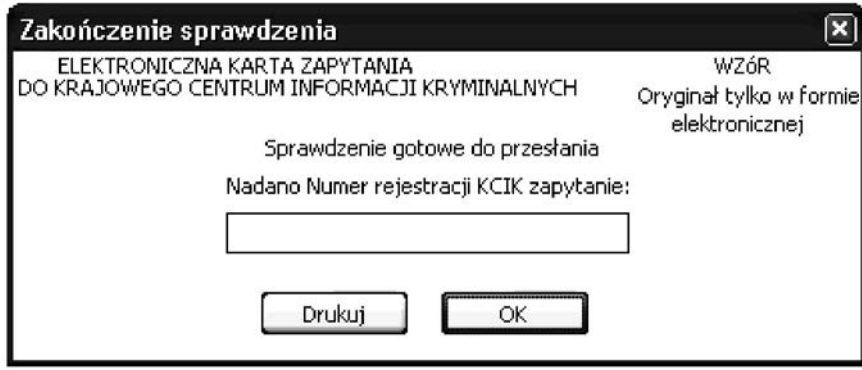

Rys. 21. Zakończenie sprawdzenia

**Nadano Numer rejestracji KCIK zapytanie** — nadany lokalnie przez program unikalny Numer rejestracji KCIK. **Drukuj** — po naciśnięciu przycisku wydrukowana zostanie treść karty zapytania.

**OK** — po naciśnięciu przycisku nastąpi przesłanie sprawdzenia do systemu centralnego.

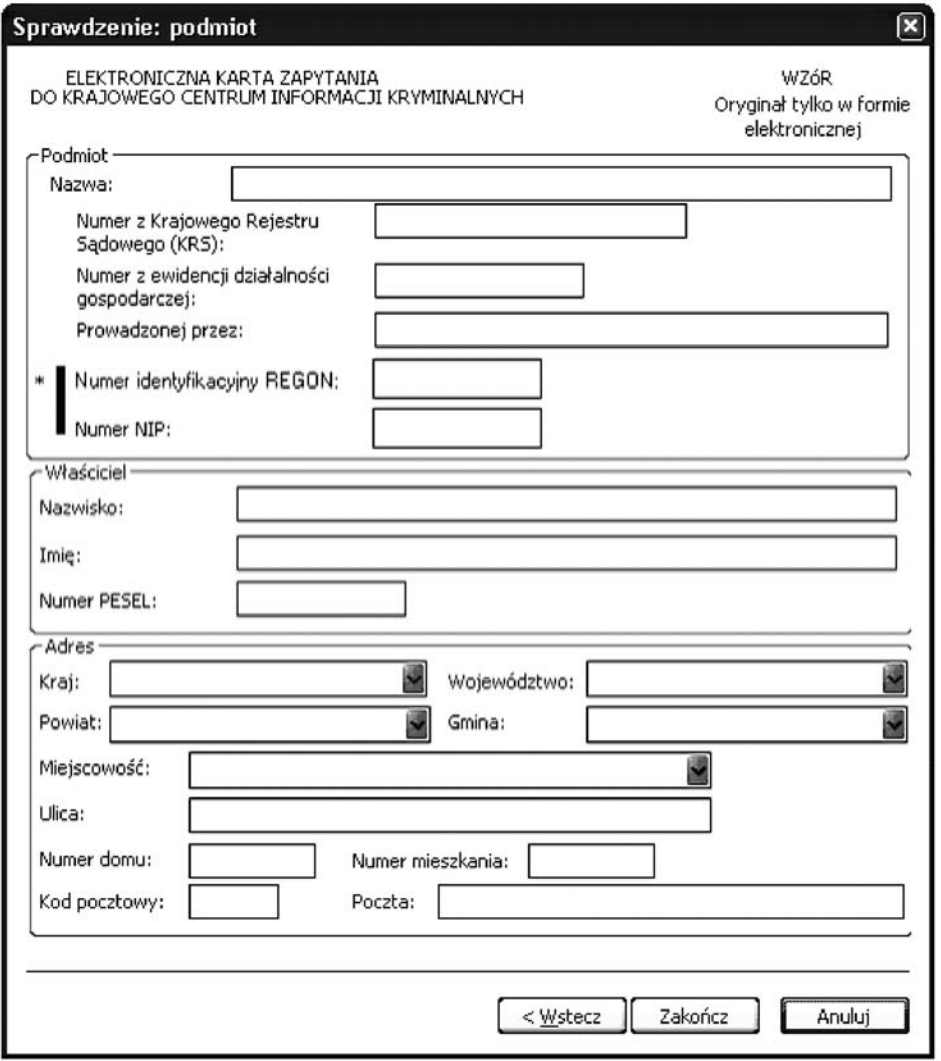

Rys. 22. Sprawdzenie: podmiot

\* — pole obowiązkowe do wypełnienia.<br>\*| — jedno z tych pól musi zostać wypełnione.

## **Podmiot**

**Nazwa** — nazwa podmiotu.

# **Numer z Krajowego Rejestru Sàdowego (KRS)**

**Numer z ewidencji dzia∏alnoÊci gospodarczej**

**Prowadzonej przez — wpisuje się organ prowadzący ewidencję działalności gospodarczej. Numer identyfikacyjny REGON** — wpisuje się numer identyfikacji statystycznej. **Numer NIP** — wpisuje się Numer Identyfikacji Podatkowej.

#### **Właściciel**

**Nazwisko** — nazwisko właściciela.

**Imie** — imie właściciela.

**Numer PESEL** — wpisuje się numer Powszechnego Elektronicznego Systemu Ewidencji Ludności.

#### **Adres**

**Kraj** — wybór z listy krajów. **Województwo** — wybór z listy województw. **Powiat** — wybór z listy powiatów. **Gmina** — wybór z listy gmin. **Miejscowość — wybór z listy miejscowości. Ulica Numer domu Numer mieszkania Kod pocztowy Poczta**

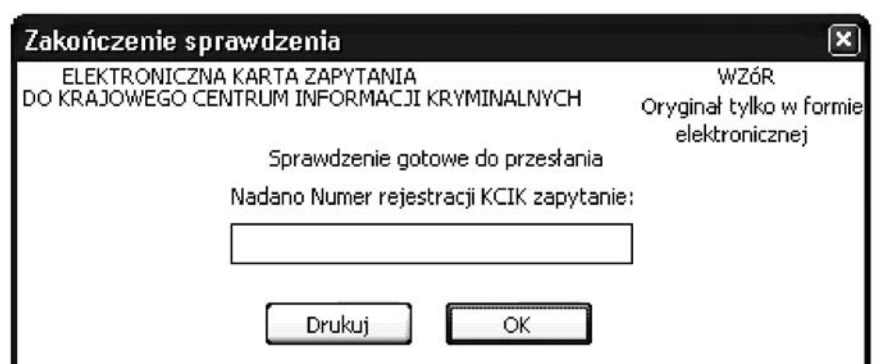

Rys. 23. Zakończenie sprawdzenia

**Nadano Numer rejestracji KCIK zapytanie** — nadany lokalnie przez program unikalny Numer rejestracji KCIK. **Drukuj** — po naciśnięciu przycisku wydrukowana zostanie treść karty zapytania. **OK** — po naciśnięciu przycisku nastąpi przesłanie sprawdzenia do systemu centralnego.

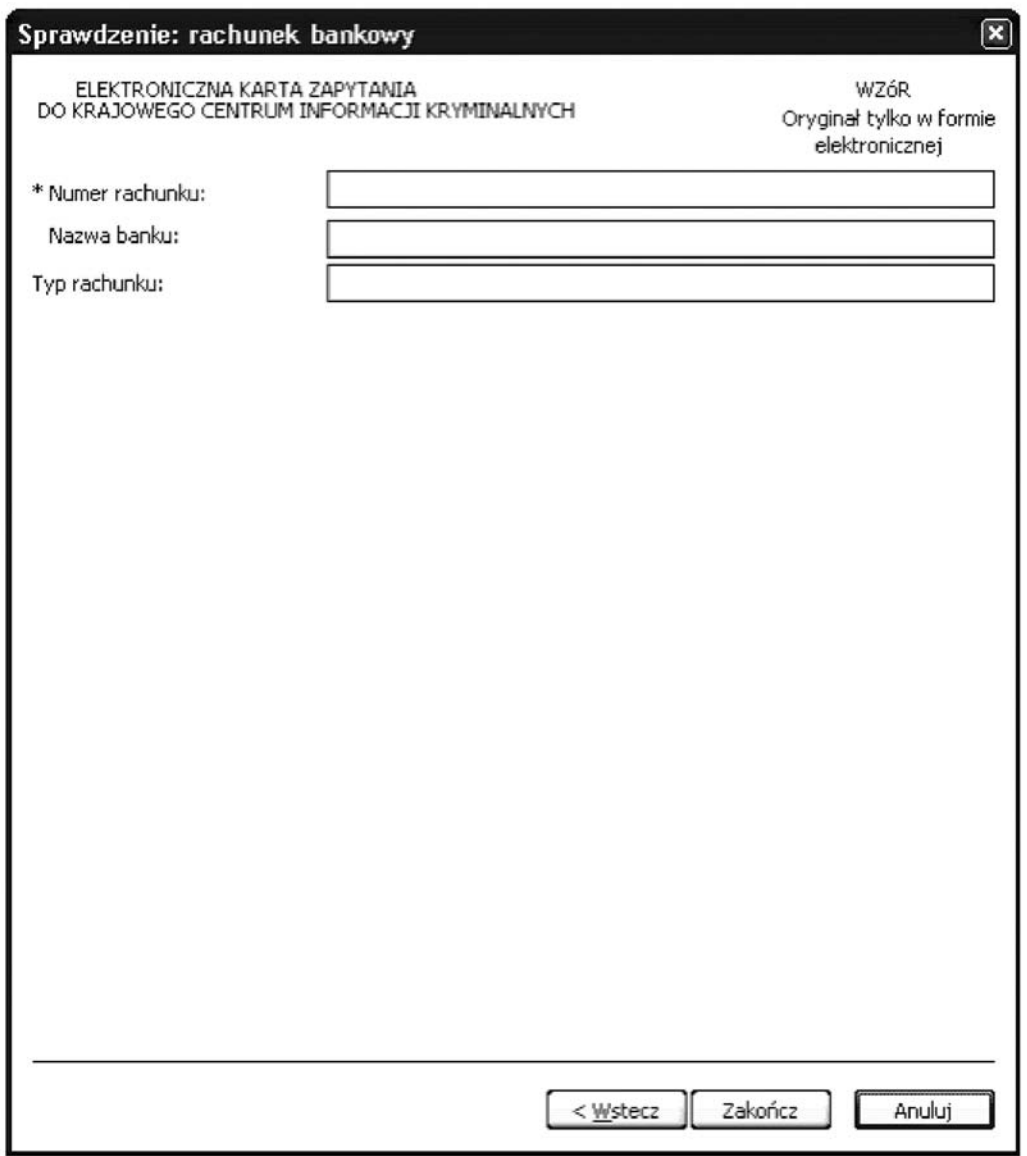

Rys. 24. Sprawdzenie: rachunek bankowy

\* — pole obowiązkowe do wypełnienia.

### **Numer rachunku**

Nazwa banku — nazwa banku, w którym znajduje się rachunek. **Typ rachunku** — wpisuje się informację dotyczącą typu rachunku.

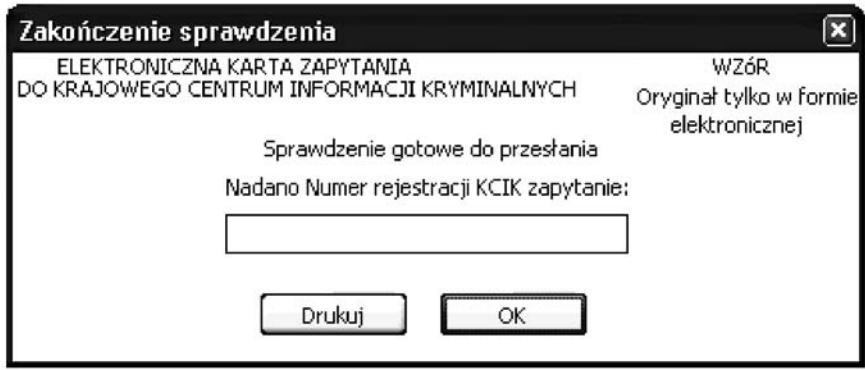

Rys. 25. Zakończenie sprawdzenia

**Nadano Numer rejestracji KCIK zapytanie** — nadany lokalnie przez program unikalny Numer rejestracji KCIK. **Drukuj** — po naciśnięciu przycisku wydrukowana zostanie treść karty zapytania. **OK** — po naciśnięciu przycisku nastąpi przesłanie sprawdzenia do systemu centralnego.

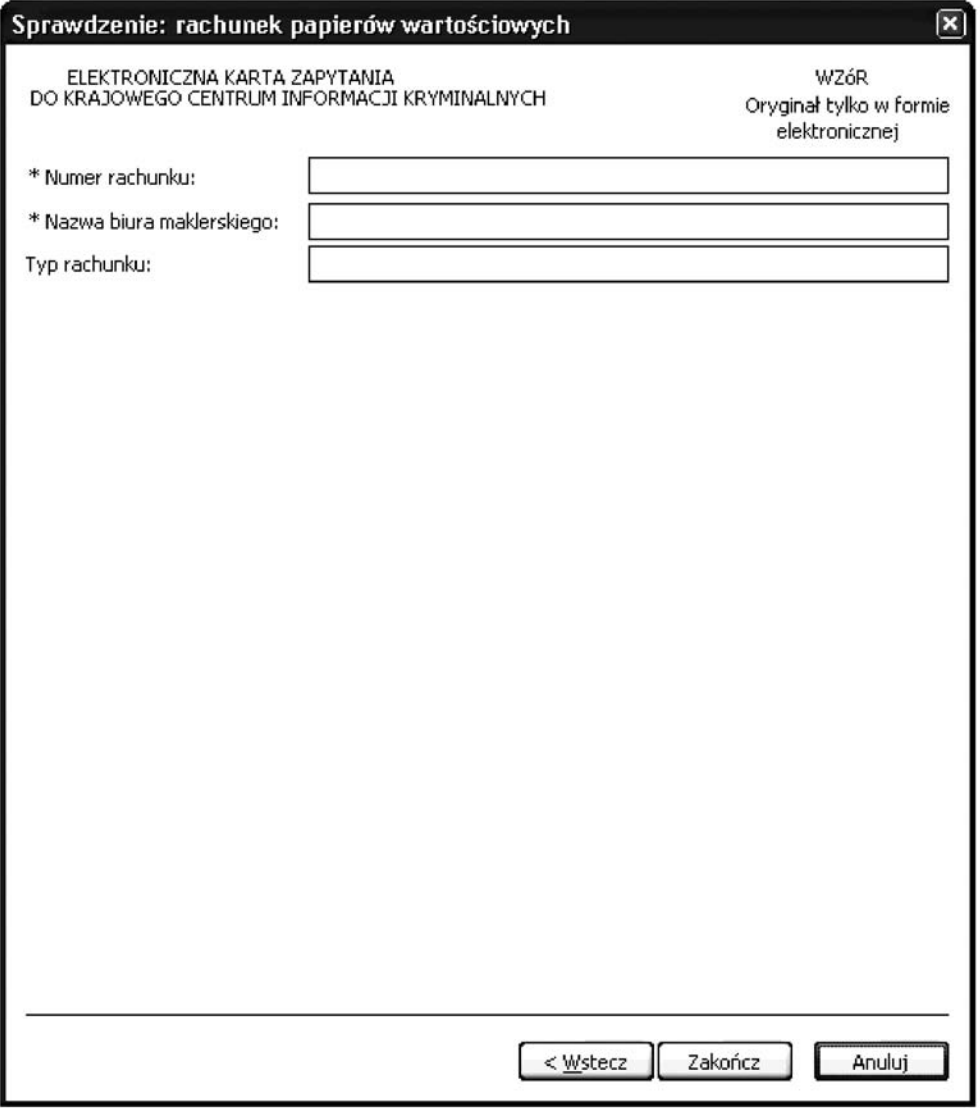

Rys. 26. Sprawdzenie: rachunek papierów wartościowych

\* — pole obowiązkowe do wypełnienia.

#### **Numer rachunku**

Nazwa biura maklerskiego — nazwa biura maklerskiego, w którym są złożone papiery wartościowe. Typ rachunku — wpisuje się informację dotyczącą typu rachunku.

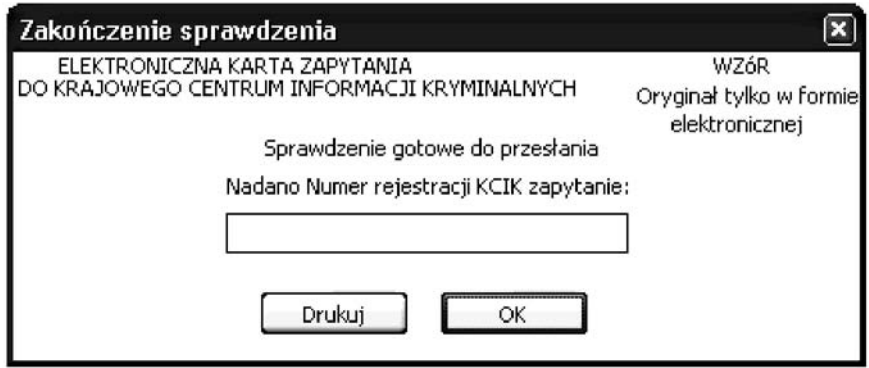

Rys. 27. Zakończenie sprawdzenia

**Nadano Numer rejestracji KCIK zapytanie** — nadany lokalnie przez program unikalny Numer rejestracji KCIK. **Drukuj** — po naciśnięciu przycisku wydrukowana zostanie treść karty zapytania.

**OK** — po naciśnięciu przycisku nastąpi przesłanie sprawdzenia do systemu centralnego.

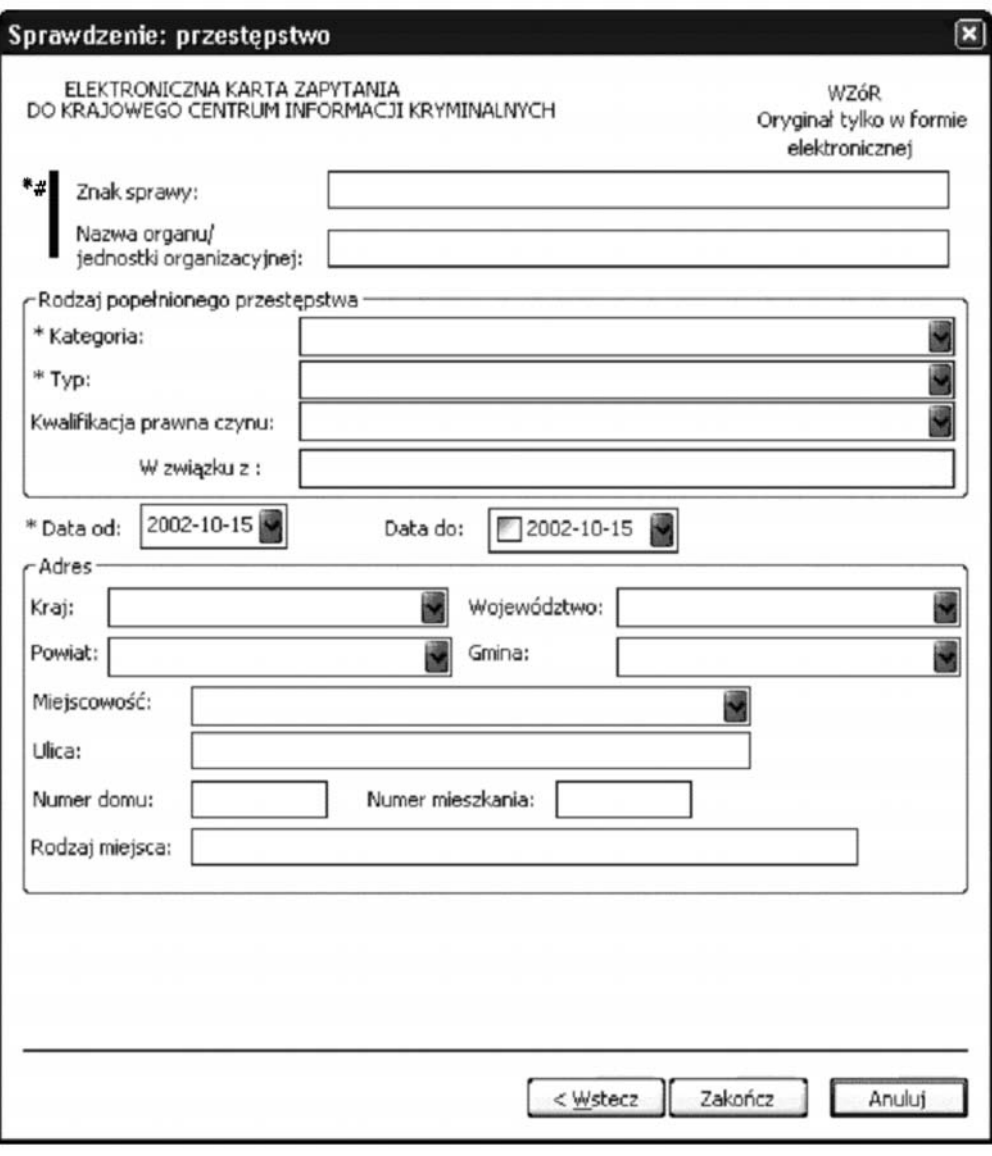

Rys. 28. Sprawdzenie: przestępstwo

 $*$ # $\pm$  po wypełnieniu tych pól nie trzeba wypełniać pól oznaczonych $*$ .

\* — pole obowiązkowe do wypełnienia.

Znak sprawy — w polu wpisuje się unikalny, nadany przez podmiot uprawniony lub podmiot zobowiązany, znak sprawy umożliwiający identyfikację wszelkich informacji związanych z daną rejestracją.

Nazwa organu/jednostki organizacyjnej — wpisuje się nazwę jednostki organizacyjnej prowadzącej czynności lub postępowanie.

```
Rodzaj pope∏nionego przest´pstwa
  Kategoria — wybór z listy kategorii.
  Typ — wybór z listy typów.
  Kwalifikacja prawna czynu — wybór z listy.
  W zwiàzku z — pole tekstowe.
Data od — data początku okresu czasu, dla którego wykonane będzie zapytanie w formacie rok, miesiąc, dzień.
Data do — data końca okresu czasu, dla którego wykonane będzie zapytanie w formacie rok, miesiąc, dzień.
Adres
  Kraj — wybór z listy krajów.
  Województwo — wybór z listy województw.
  Powiat — wybór z listy powiatów.
  Gmina — wybór z listy gmin.
  Miejscowość — wybór z listy miejscowości.
```
**Ulica**

**Numer domu Numer mieszkania Rodzaj miejsca**

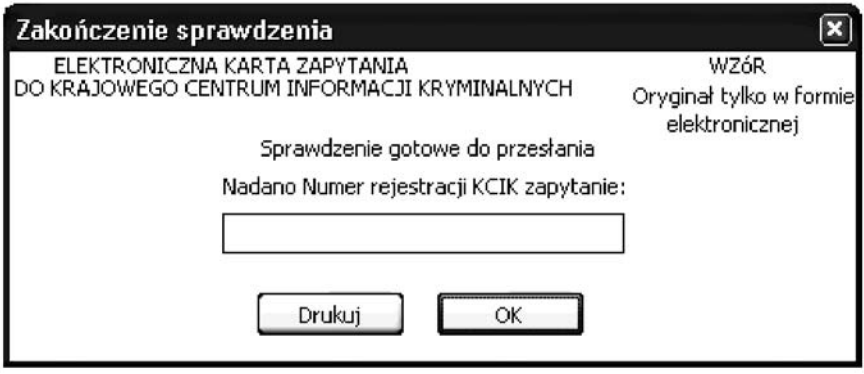

Rys. 29. Zakończenie sprawdzenia

**Nadano Numer rejestracji KCIK zapytanie** — nadany lokalnie przez program unikalny Numer rejestracji KCIK. **Drukuj —** po naciśnięciu przycisku wydrukowana zostanie treść karty zapytania. **OK** — po naciśnięciu przycisku nastąpi przesłanie sprawdzenia do systemu centralnego.

# Szanowni Państwo

ZAKŁAD WYDAWNICTW I POLIGRAFII CENTRUM OBSŁUGI KANCELARII PREZESA RADY MINISTRÓW informuje. że stosownie do art. 26 ustawy z dnia 20 lipca 2000 r. o ogłaszaniu aktów normatywnych i niektórych innych aktów prawnych (Dz. U. Nr 62, poz. 718, z późn. zm.) urzędy terenowe organów administracji rządowej oraz organów samorządu terytorialnego zobowiązane są do prowadzenia zbiorów Dziennika Ustaw, Monitora Polskiego oraz Monitora Polskiego B i udostępniania nieodpłatnie do powszechnego wglądu w miejscach do tego przeznaczonych w siedzibach i godzinach pracy urzedów.

Prenumerate roczną oraz egzemplarze bieżące i archiwalne można zamówić listownie pod adresem: Centrum Obsługi Kancelarii Prezesa Rady Ministrów,

Zakład Wydawnictw i Poligrafii, ul. Powsińska 69/71, 02-903 Warszawa

lub faksem pod numerem (0-prefix-22) 694-62-06, 694-67-03.

Przy zakupie pojedynczych egzemplarzy prosimy o określenie formy płatności: przelew lub za zaliczeniem pocztowym.

Ceny brutto prenumeraty<sup>\*</sup> na 2005 r. (w tym 7% VAT):

DZIENNIK USTAW RZECZYPOSPOLITEJ POLSKIEJ - 1356,00 zł

DZIENNIK URZEDOWY RZECZYPOSPOLITEJ POLSKIEJ "MONITOR POLSKI" - 275,00 zł

DZIENNIK URZEDOWY RZECZYPOSPOLITEJ POLSKIEJ "MONITOR POLSKI B" - 2320.00 zł

Ogłoszenia sprawozdań finansowych spółek akcyjnych i innych podmiotów gospodarczych

DZIENNIK URZĘDOWY MINISTRA ZDROWIA - 89,00 zł

DZIENNIK URZEDOWY MINISTRA FINANSÓW - 84.00 zł

DZIENNIK URZEDOWY MINISTRA SPRAWIEDLIWOŚCI - 26.00 zł

DZIENNIK URZĘDOWY MINISTRA ŚRODOWISKA I GŁÓWNEGO INSPEKTORA OCHRONY ŚRODOWISKA - 34,00 zł

DZIENNIK URZEDOWY MINISTRA SKARBU PAŃSTWA - 15.00 zł

DZIENNIK URZĘDOWY MINISTRA INFRASTRUKTURY - 390,00 zł

PRZEGLAD LEGISLACYJNY - 329,00 zł

Dokumenty i informacje o działalności Rady Legislacyjnej przy Prezesie Rady Ministrów oraz artykuły i studia dotyczące problemów legislacji, źródeł prawa, procedur i technik legislacyjnych

### BIULETYN ZAMÓWIEŃ PUBLICZNYCH - 2196,00 zł

Ogłoszenia o przetargach i wynikach postepowań

Informujemy, że nie przyjmujemy zarówno rezygnacji z prenumeraty, jak i zmniejszenia ilości prenumerowanych egzemplarzy. Wyjątek stanowi likwidacja instytucji lub firmy oraz uzasadnione wydarzenie losowe osób fizycznych.

\*) Cena prenumeraty nie obejmuje załączników.

Wydawnictwa z 2004 r. można nabywać wyłącznie drogą sprzedaży egzemplarzowej.

Egzemplarze bieżące oraz archiwalne można nabywać:

– w Zak∏adzie Wydawnictw i Poligrafii Centrum Obs∏ugi Kancelarii Prezesa Rady Ministrów, ul. Powsiƒska 69/71,

02-903 Warszawa, tel. 694-67-00, 694-60-96 — na podstawie nadesłanego zamówienia (wyłącznie sprzedaż wysyłkowa);

– w punktach sprzeda˝y Dziennika Ustaw i Monitora Polskiego w Warszawie (sprzeda˝ wy∏àcznie za gotówk´):

– ul. Powsiƒska 69/71, tel. 694-62-96 – al. Szucha 2/4, tel. 629-61-73 (od 1999 r.)

Reklamacje z powodu niedoręczenia poszczególnych numerów zgłaszać należy na piśmie do Zakładu Wydawnictw i Poligrafii **Centrum Obs∏ugi Kancelarii Prezesa Rady Ministrów, ul. Powsiƒska 69/71, 02-903 Warszawa,**  do 15 dni po otrzymaniu następnego kolejnego numeru

O wszelkich zmianach nazwy lub adresu prenumeratora prosimy niezwłocznie informować na piśmie Zakład Wydawnictw i Poligrafii Centrum Obs∏ugi Kancelarii Prezesa Rady Ministrów

Dziennik Ustaw i Monitor Polski (spis treści) dostępne są w Internecie pod adresem www.cokprm.gov.pl

**Wydawca:** Kancelaria Prezesa Rady Ministrów DU 0242 2004 wyd.00 **Redakcja:** Rządowe Centrum Legislacji — Redakcja Dziennika Ustaw Rzeczypospolitej Polskiej oraz Dziennika Urzędowego Rzeczypospolitej Polskiej "Monitor Polski", Al. Ujazdowskie 1/3, 00-583 Warszawa, tel. 622-66-56 **Sk∏ad, druk i kolporta˝:** Zak∏ad Wydawnictw i Poligrafii Centrum Obs∏ugi Kancelarii Prezesa Rady Ministrów ul. Powsiƒska 69/71, 02-903 Warszawa, tel.: 694-67-50, 694-67-52; faks 694-62-06 Bezpłatna infolinia: 0-800-287-581 (czynna w godz. 7<sup>30</sup>-15<sup>30</sup>) www.cokprm.gov.pl  $\overline{\phantom{a}}$ e-mail: dziust@cokprm.gov.pl

Tłoczono z polecenia Prezesa Rady Ministrów w Zakładzie Wydawnictw i Poligrafii Centrum Obsługi Kancelarii Prezesa Rady Ministrów, ul. Powsińska 69/71, 02-903 Warszawa